IBM

# Infoprint 1356J/1336J/1316J

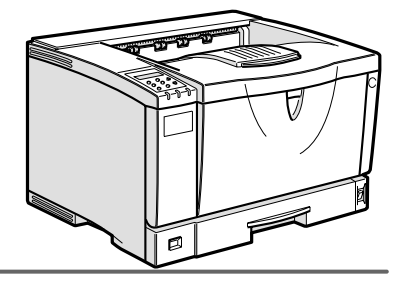

 $\begin{tabular}{|c|c|c|c|c|} \hline \quad \textbf{(1)} & \textbf{(2)} & \textbf{(3)} & \textbf{(4)} & \textbf{(5)} \\ \hline \quad \textbf{(6)} & \textbf{(7)} & \textbf{(8)} & \textbf{(9)} \\ \hline \quad \textbf{(9)} & \textbf{(9)} & \textbf{(10)} & \textbf{(10)} & \textbf{(10)} \\ \hline \quad \textbf{(10)} & \textbf{(2)} & \textbf{(3)} & \textbf{(4)} & \textbf{(5)} & \textbf{(6)} \\ \hline \quad \textbf{(11)} & \textbf{(2)} & \textbf{(3)} & \textbf{(4)} & \textbf{($ 1\_2\_3\_4\_5\_6\_7\_8\_9

 $/$ 

```
■ 商標
```

```
• EPSON ESC/P
• Ethernet XEROX
• EtherTalk Macintosh TrueType Apple Computer,Inc.
• HP RTL DesignJet600 DesignJet700 HP7550A Hewlett-Packard<br>• IBM DOS/V IBM Corporation
                    IBM Corporation
• Lotus1-2-3 Lotus Development Corporation
• Microsoft Windows Windows NT MS-DOS Microsoft Corporation
• NEC
• NetWare Novell, Inc.
• PC98-NX PC-9800 PC-9821
• PC-PR201H
• PostScript Adobe Systems Incorporated
• UNIX X/Open
• トストシステムの登録商標です。
• Bluetooth Bluetooth SIG, Inc.
• その他の製品名、名称は、各社の商標または、各社の商標
* Windows® 95 Microsoft<sup>®</sup> Windows<sup>®</sup> 95<br>* Windows® 98 Microsoft<sup>®</sup> Windows® 98
* Windows® 98 Microsoft® Windows® 98<br>* Windows® Me       Microsoft® Windows® Mi
                          Microsoft<sup>®</sup> Windows<sup>®</sup> Millennium Edition Windows Me
* Windows 2000
   Microsoft® Windows® 2000 Professional
   Microsoft® Windows® 2000 Server
   Microsoft® Windows® 2000 Advanced Server
* Windows XP
   Microsoft® Windows® XP Home Edition
   Microsoft® Windows® XP Professional
* Windows NT^{\circledR} 4.0
   Microsoft® Windows NT® Server 4.0
```
Microsoft® Windows NT® Workstation 4.0

△危険

△注意

**重要**  $\mathscr{D}$ 

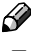

- コードが表示されるメッセージ」は、システム設定メーカー。システム設定
- $\Box$
- $\Box$

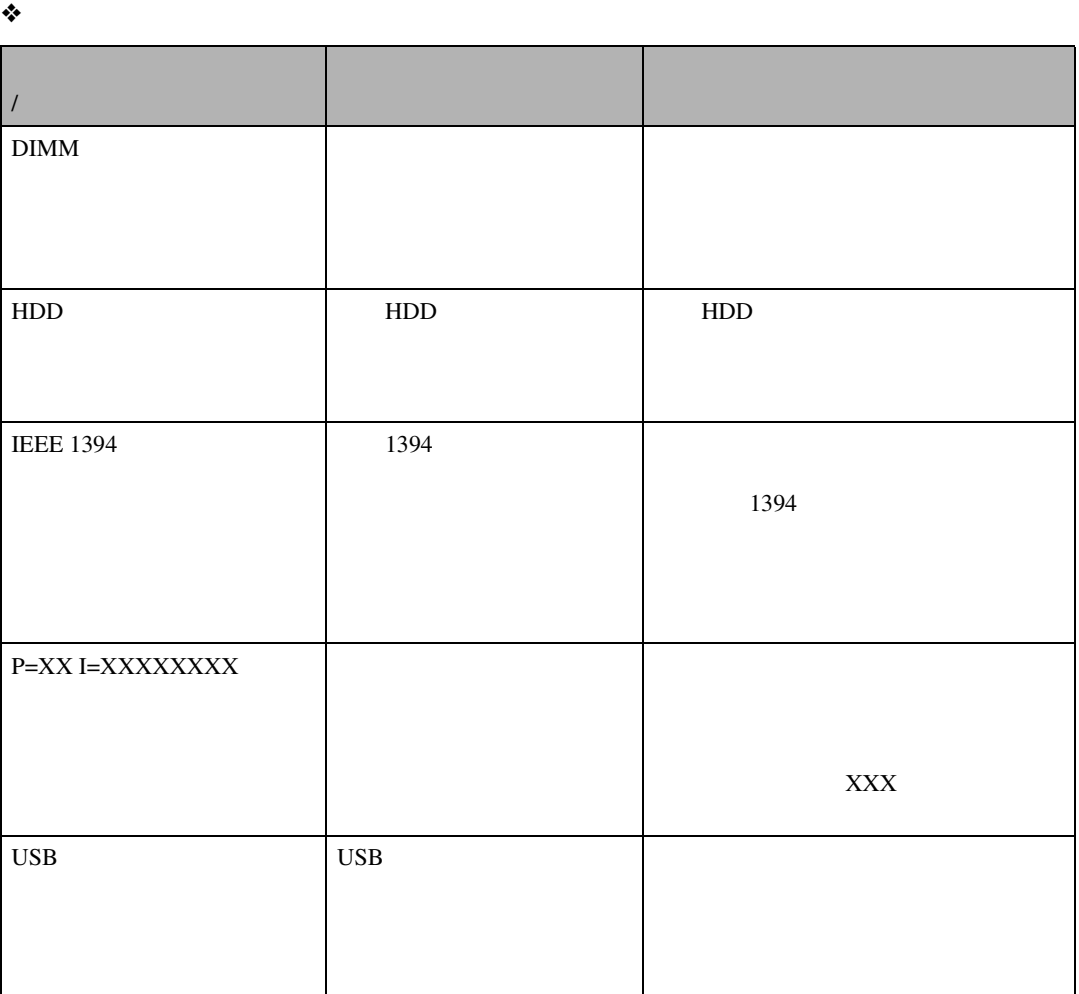

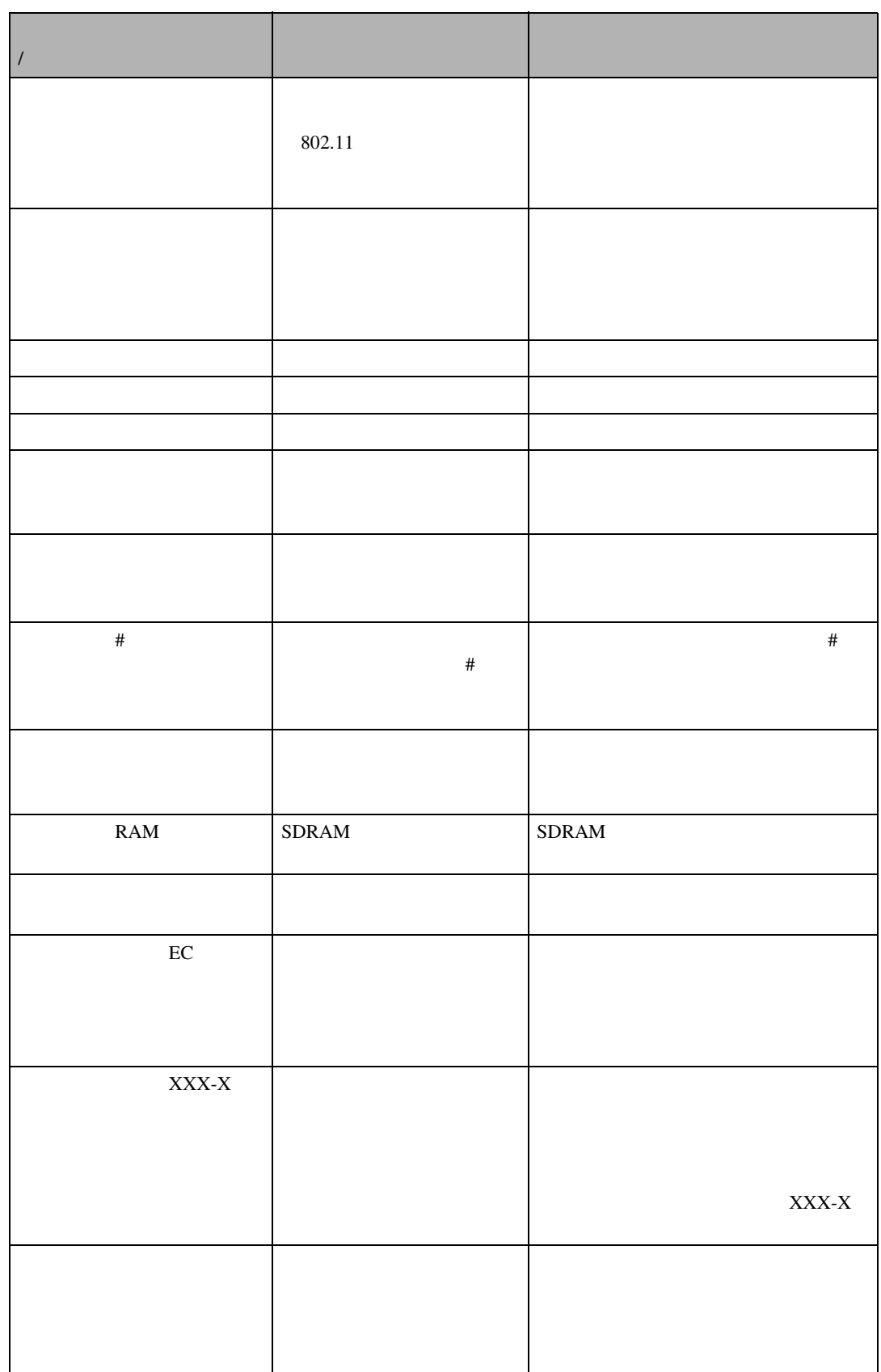

こんなときにはない。

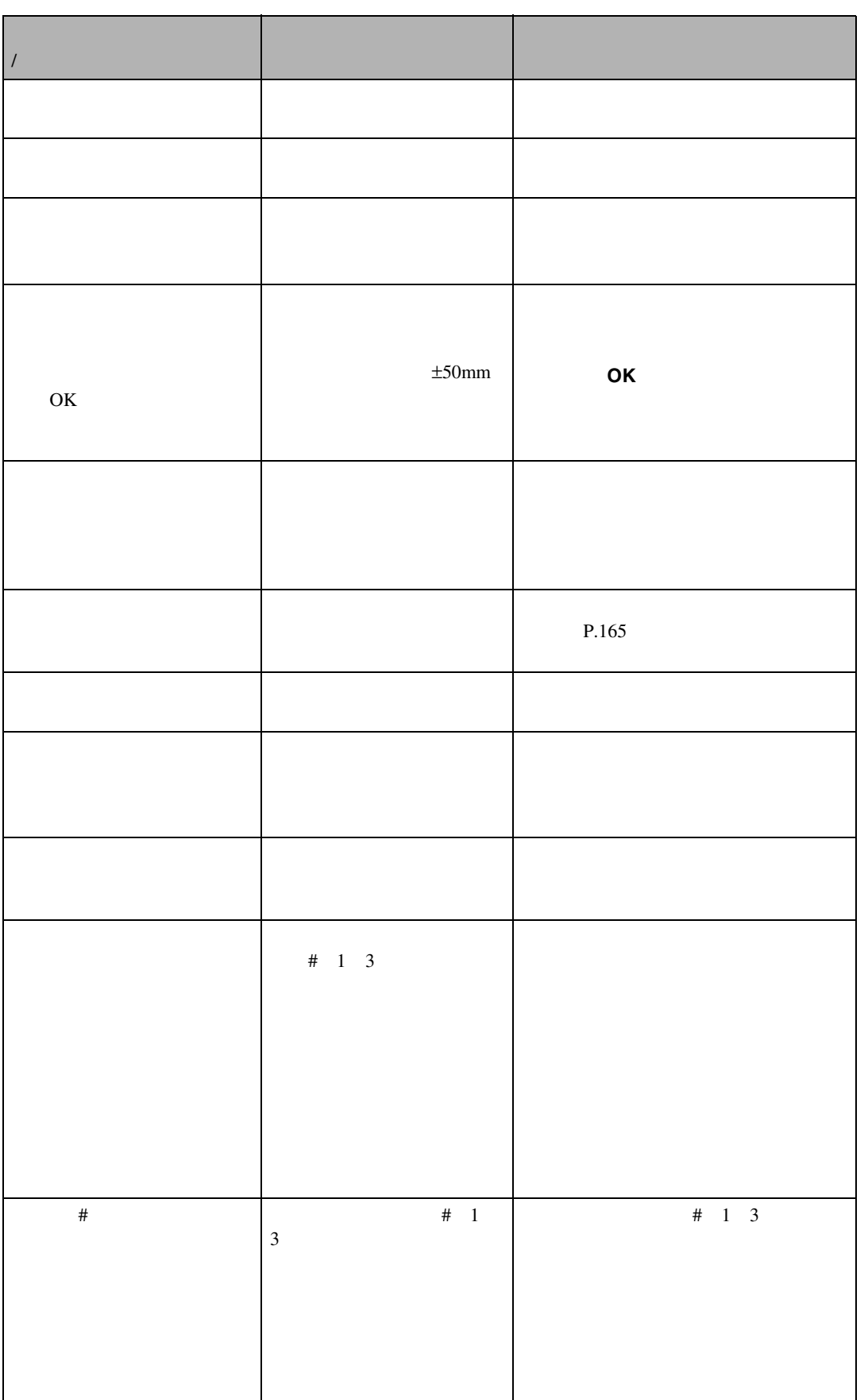

メッセージが表示されたとき

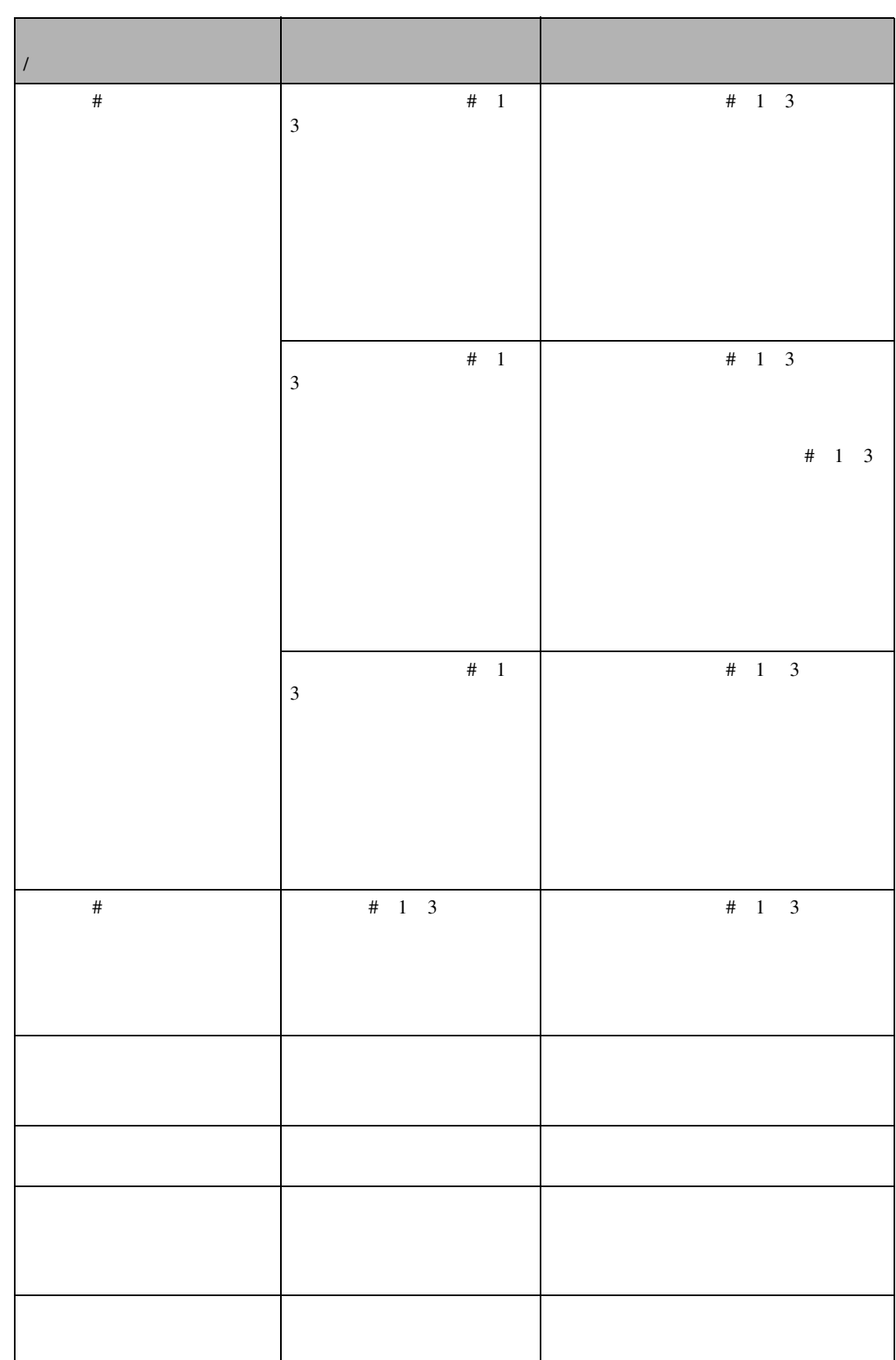

こんなときにはない。

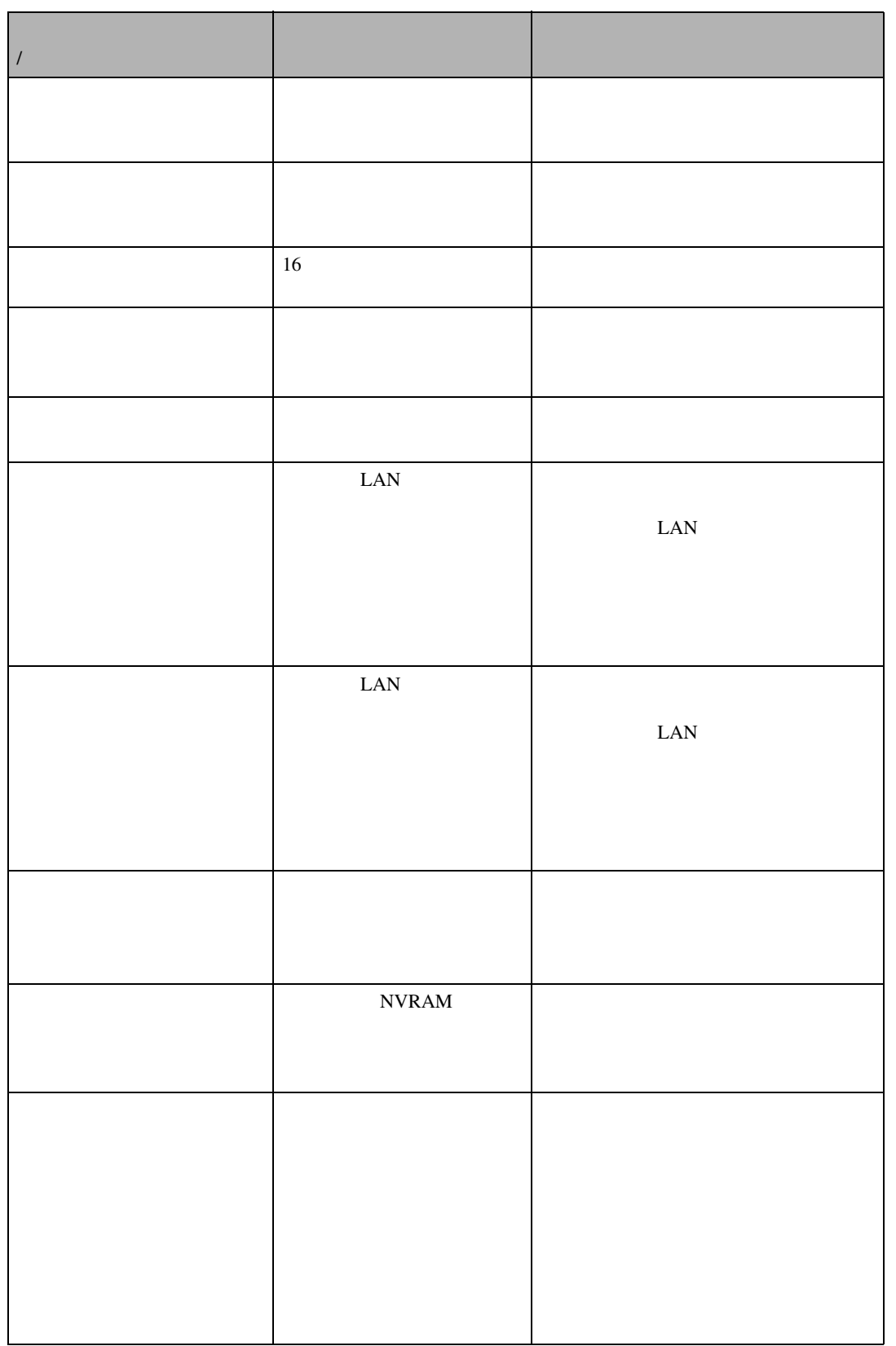

メッセージが表示されたとき

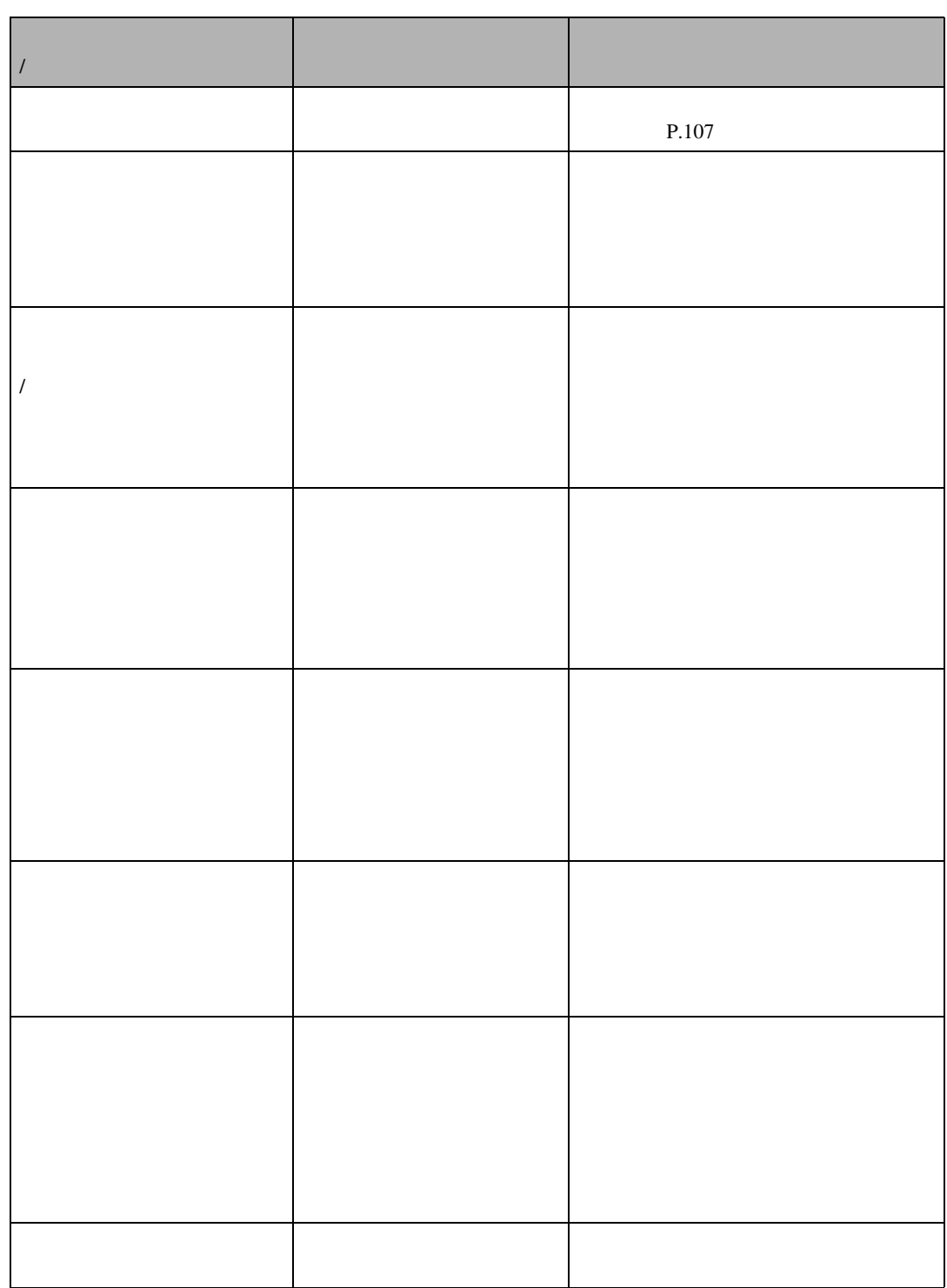

こんなときにはない。

❖ **エラーコードが表示されるメッセージ**

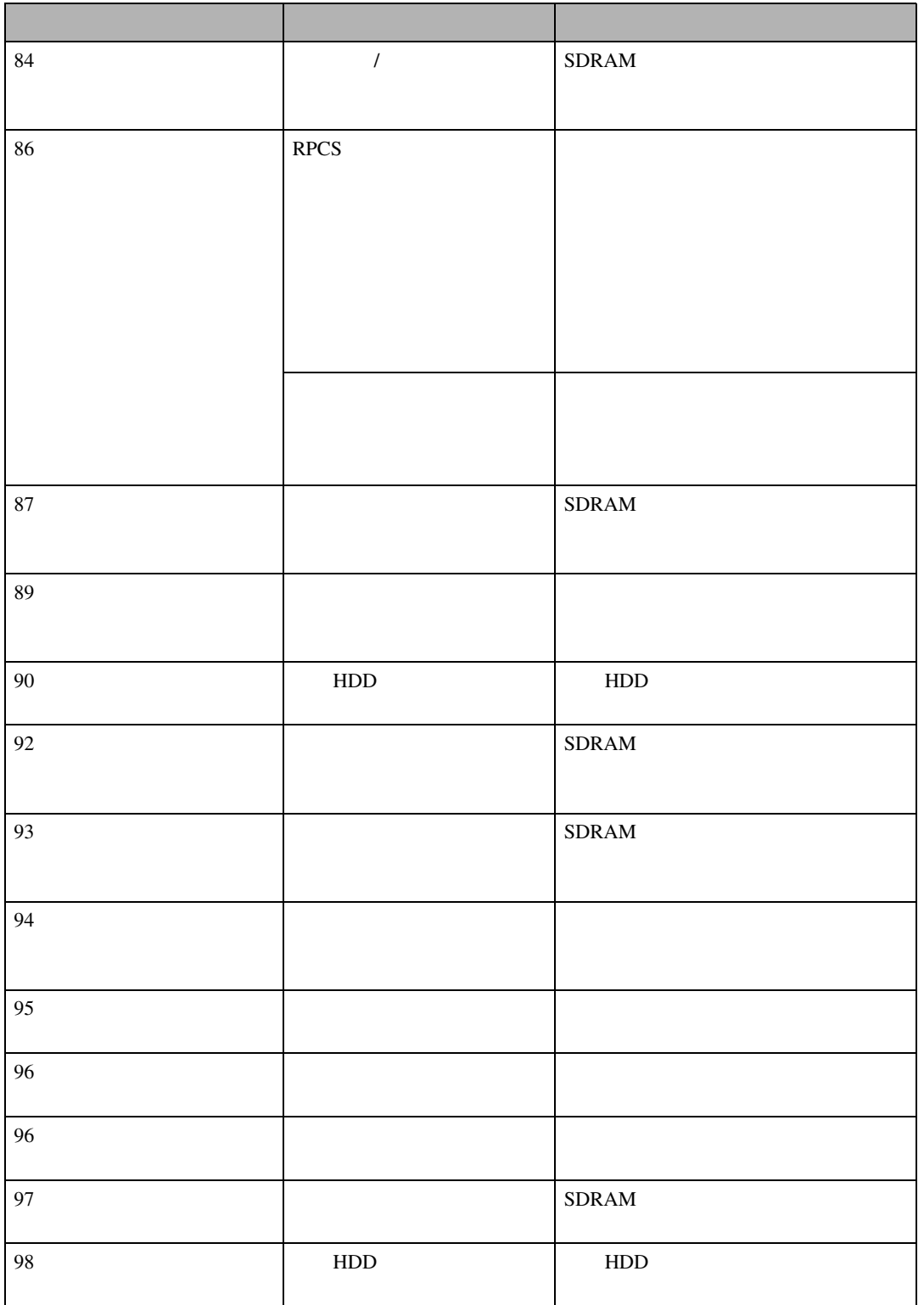

**6**

メッセージが表示されたとき

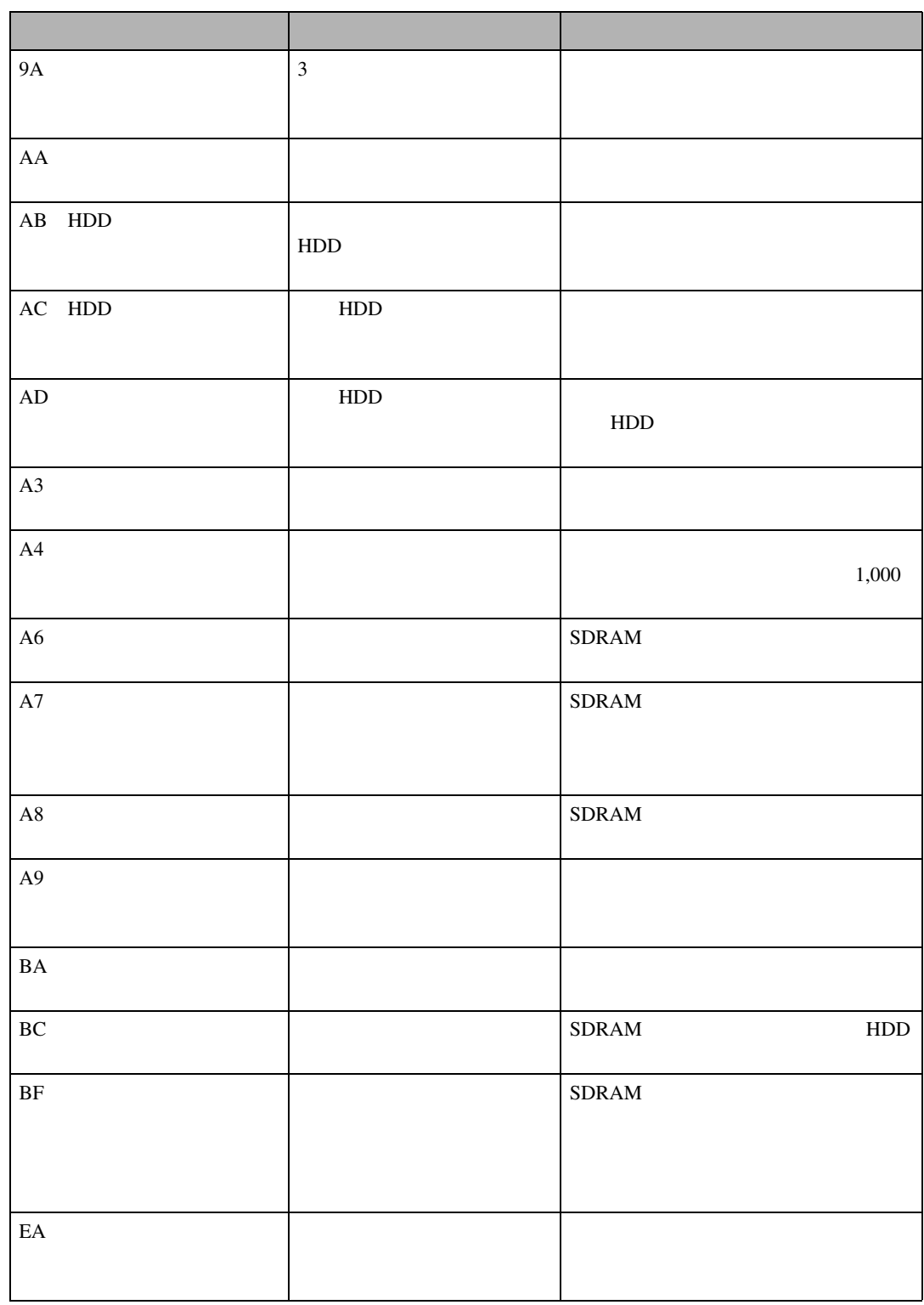

こんなときにはない。

### $\mathscr{D}$

 $\Box$  $P.194$ 

#### 次の方法で確認できます。詳しくは、CD-ROMに収録されている使用説明書<プリンターネットワー

• UNIX lpq rsh rcp ftp stat

• mshell status

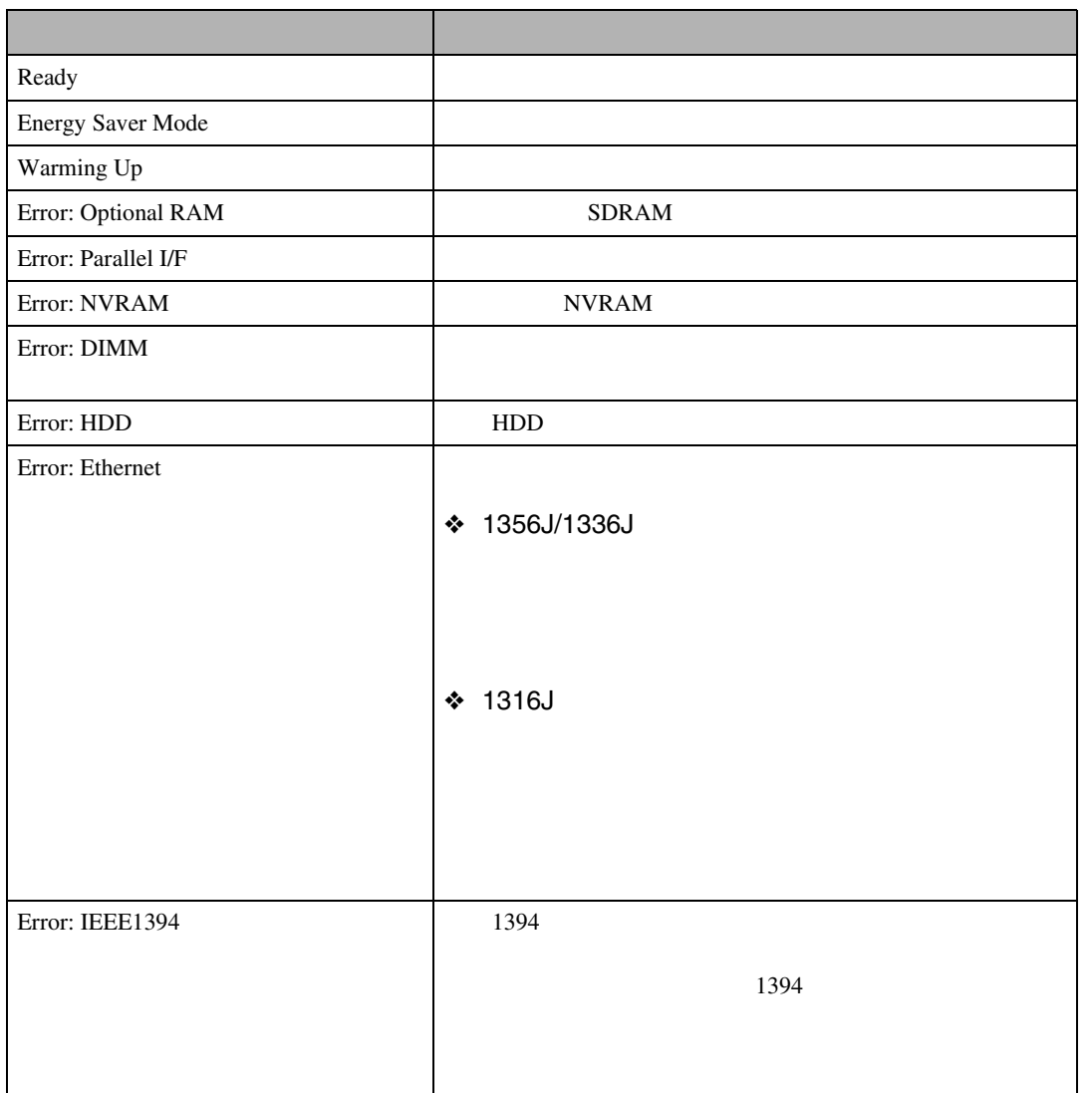

メッセージが表示されたとき

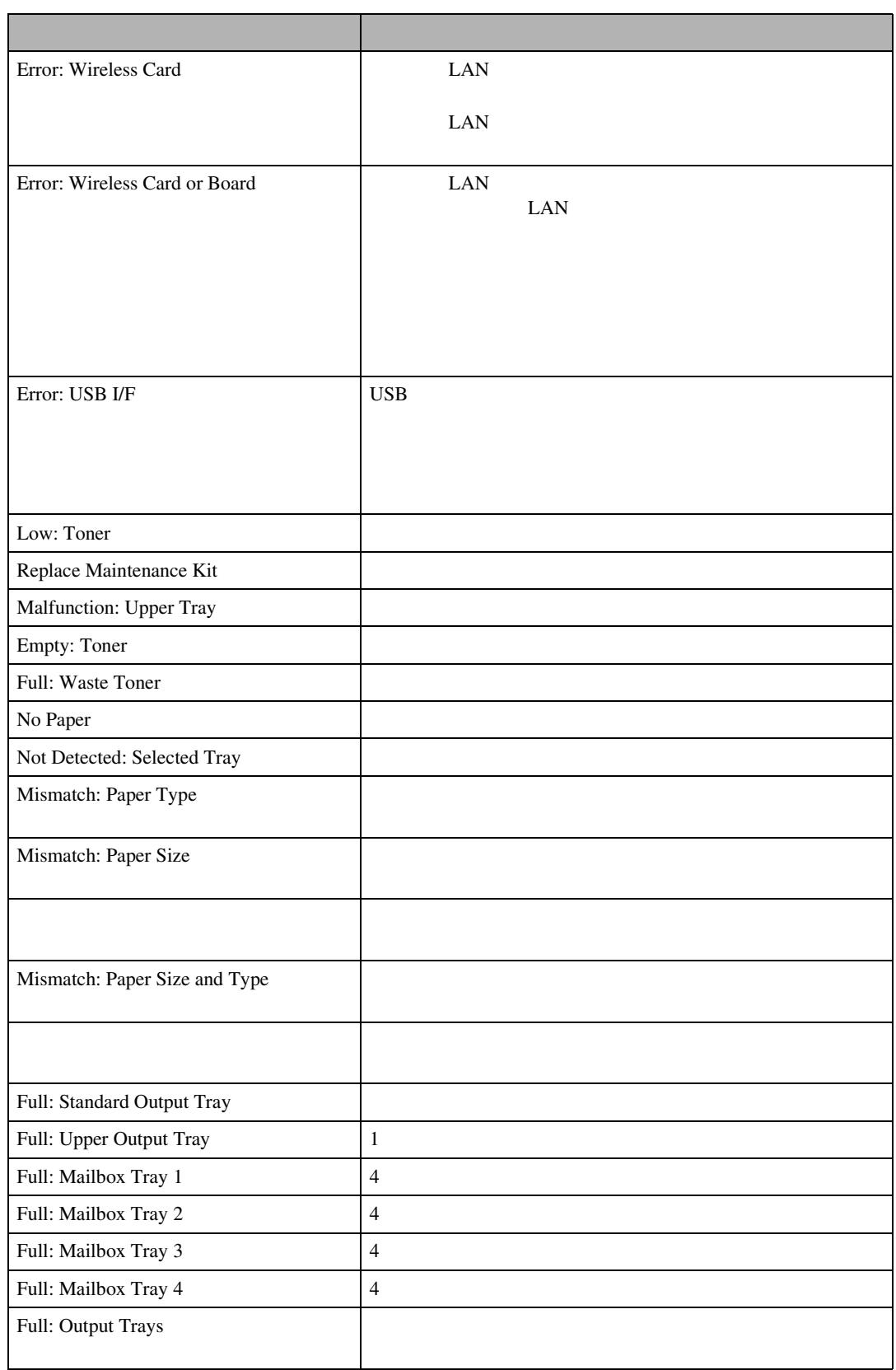

こんなときにはない。

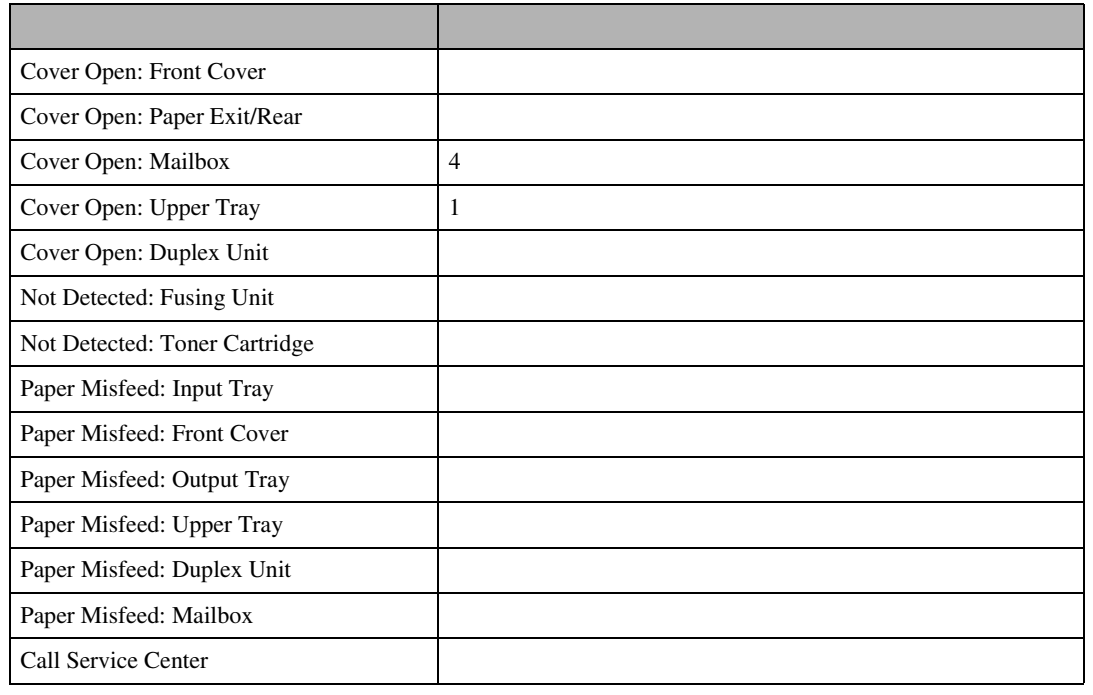

メッセージが表示されたとき

#### CD-ROM

- UNIX rsh rcp ftp info
- mshell info
- $\mathscr{D}$
- $\Box$

 $\square$  \*1 \*5

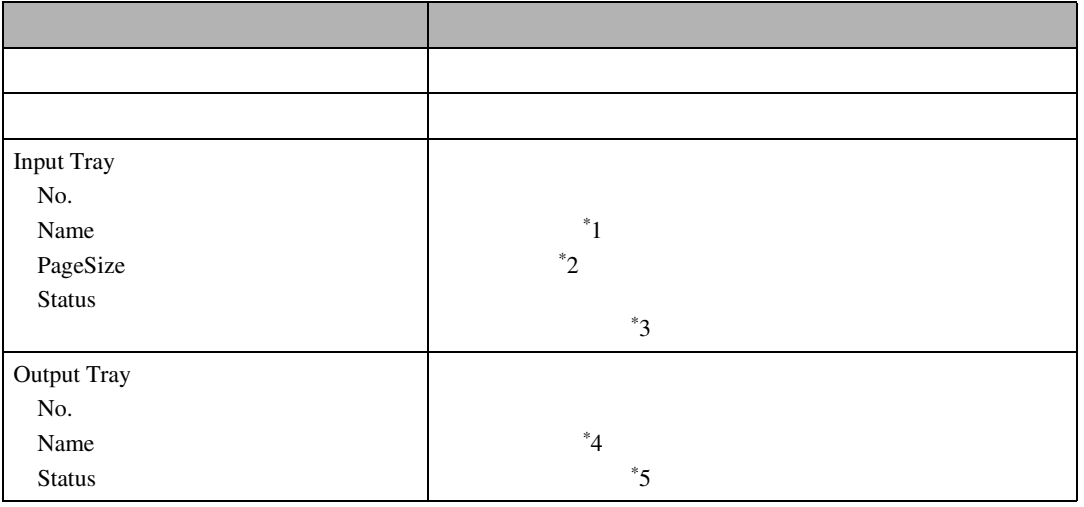

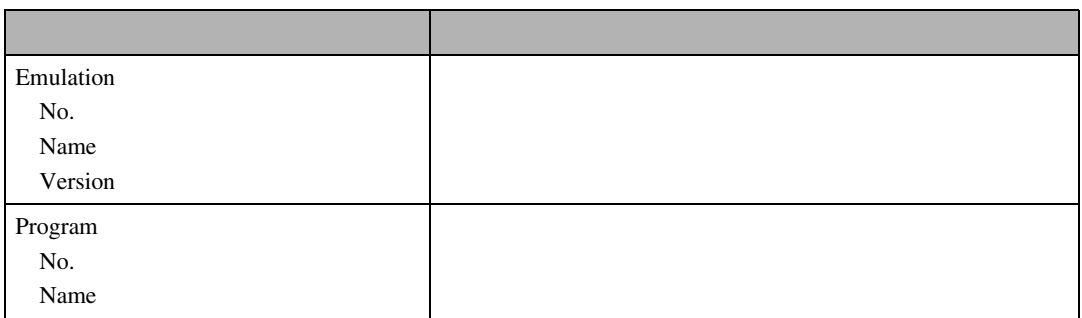

#### ❖ **別表**

こんなときにはない。

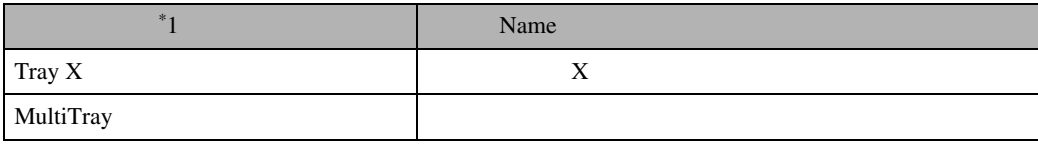

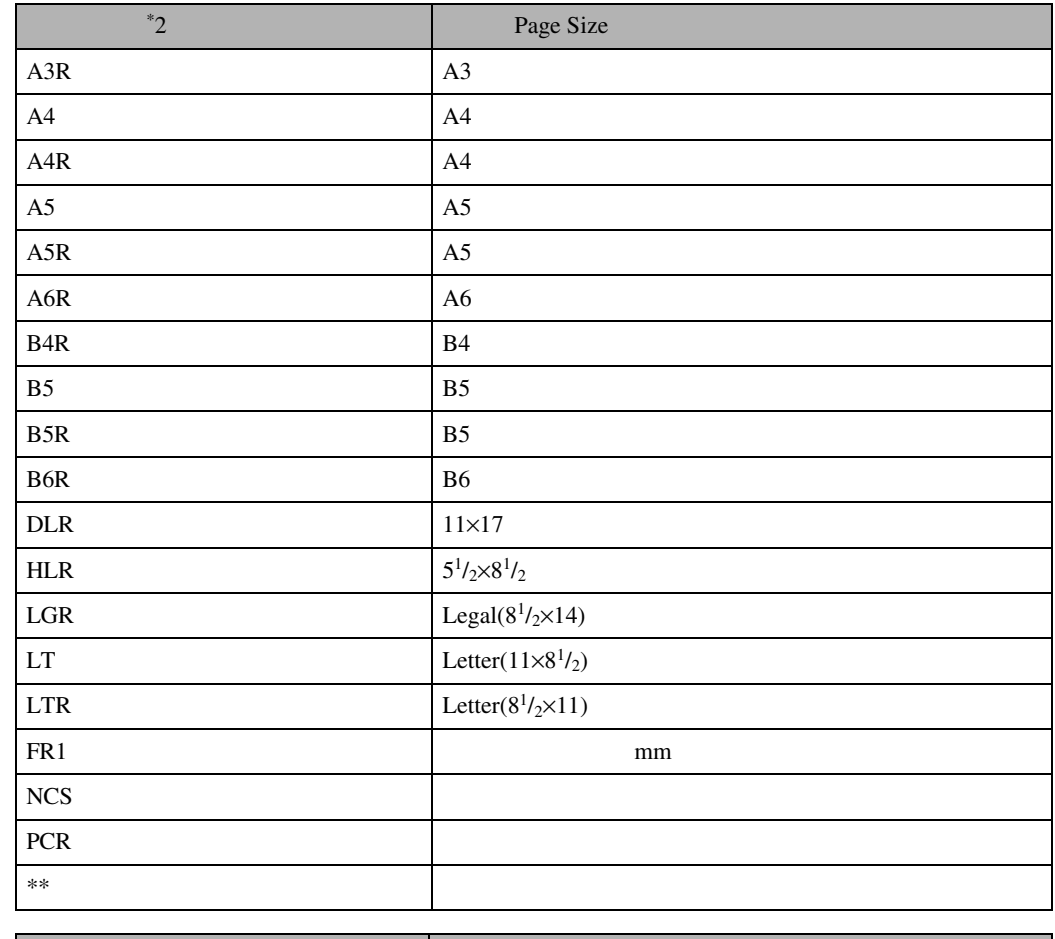

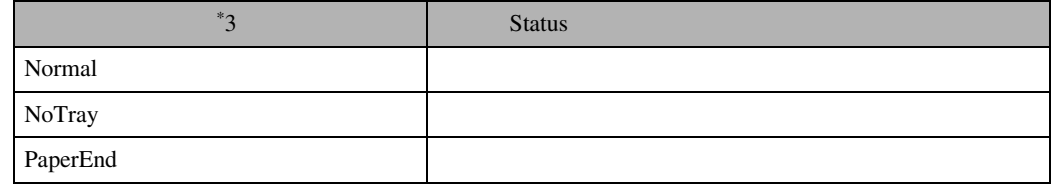

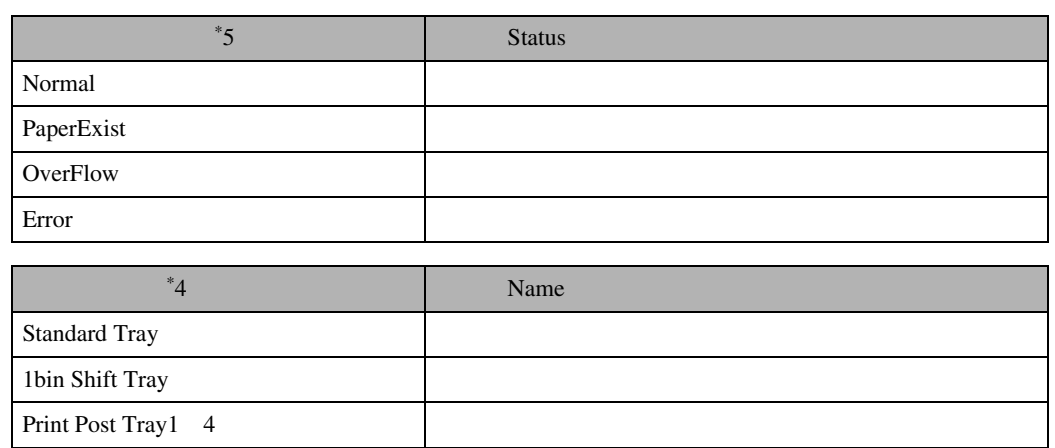

メッセージが表示されたとき

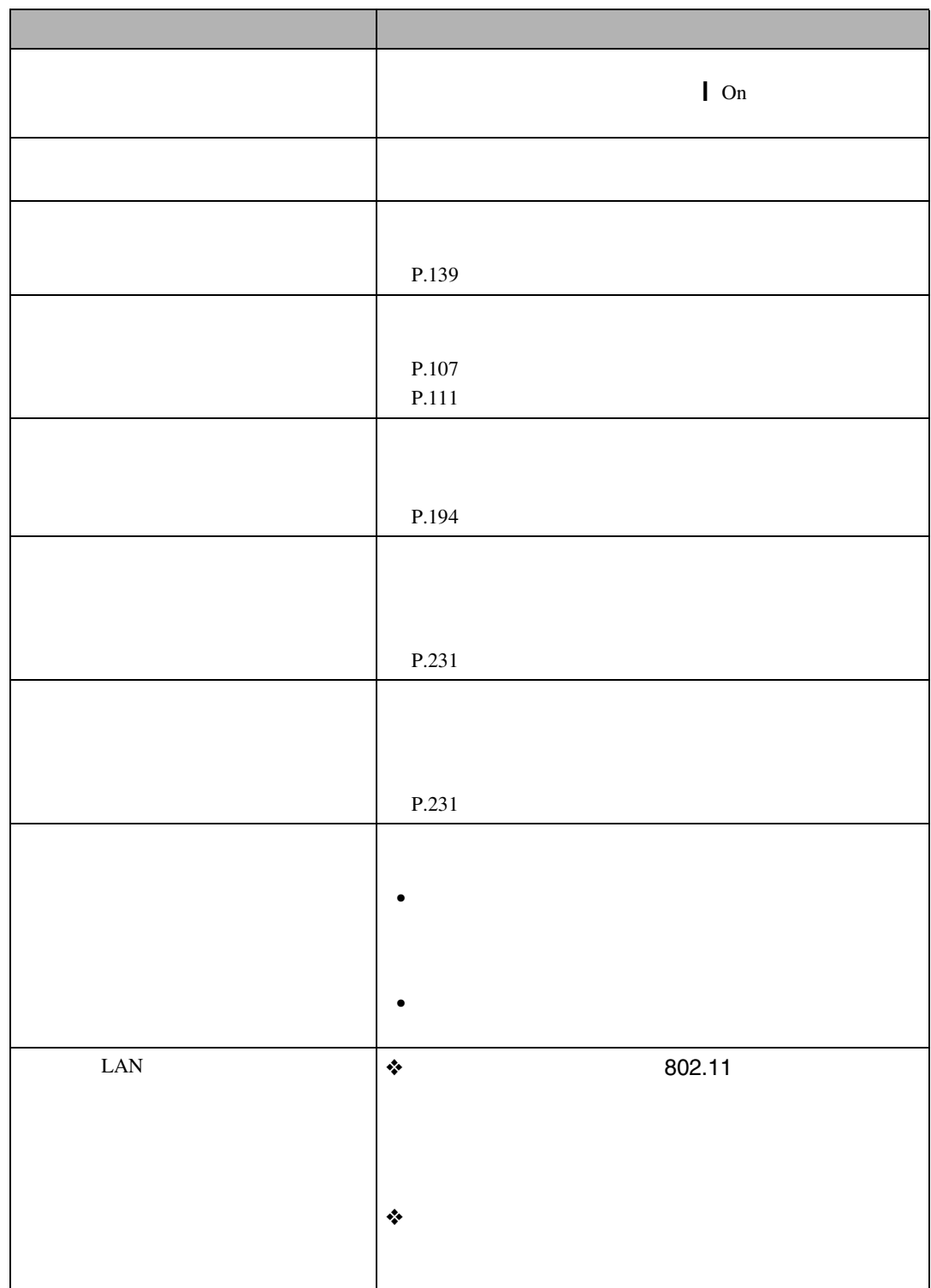

こんなときにはない。

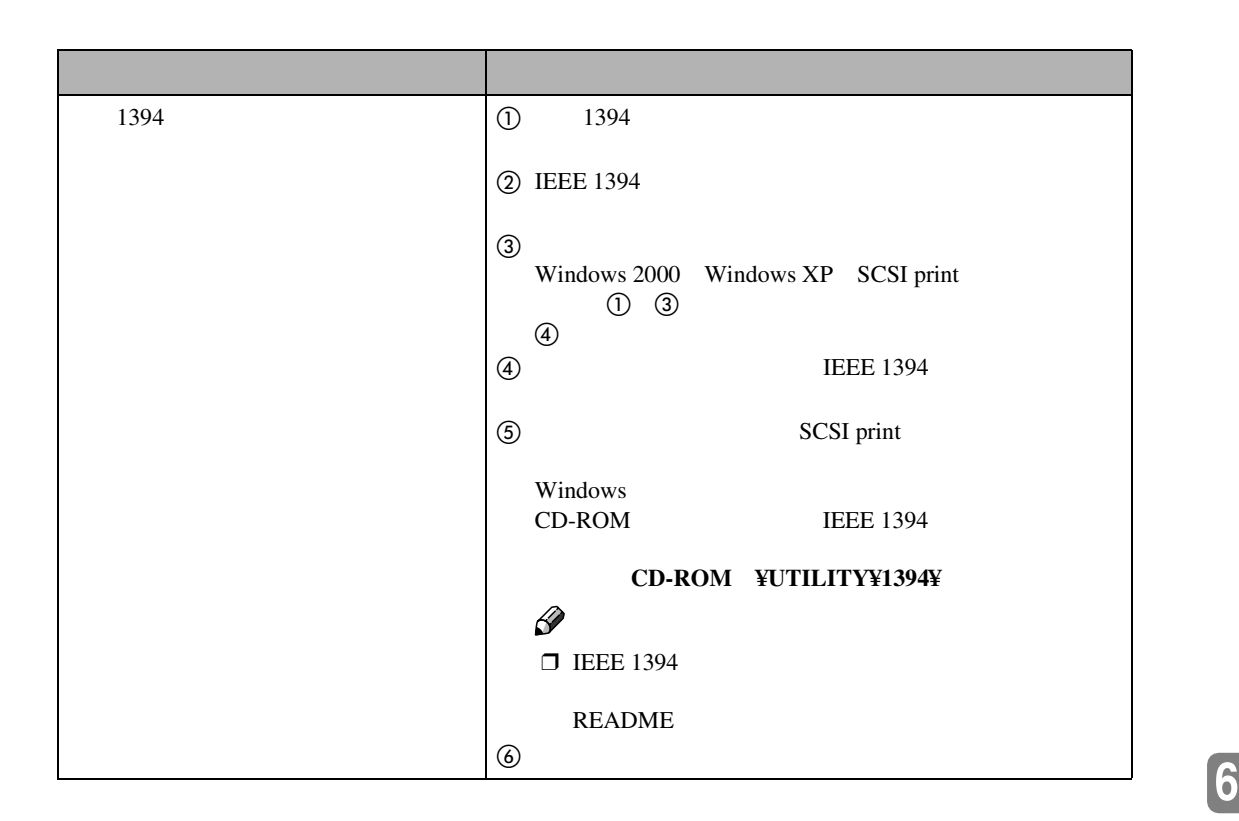

印刷がはじまらないとき

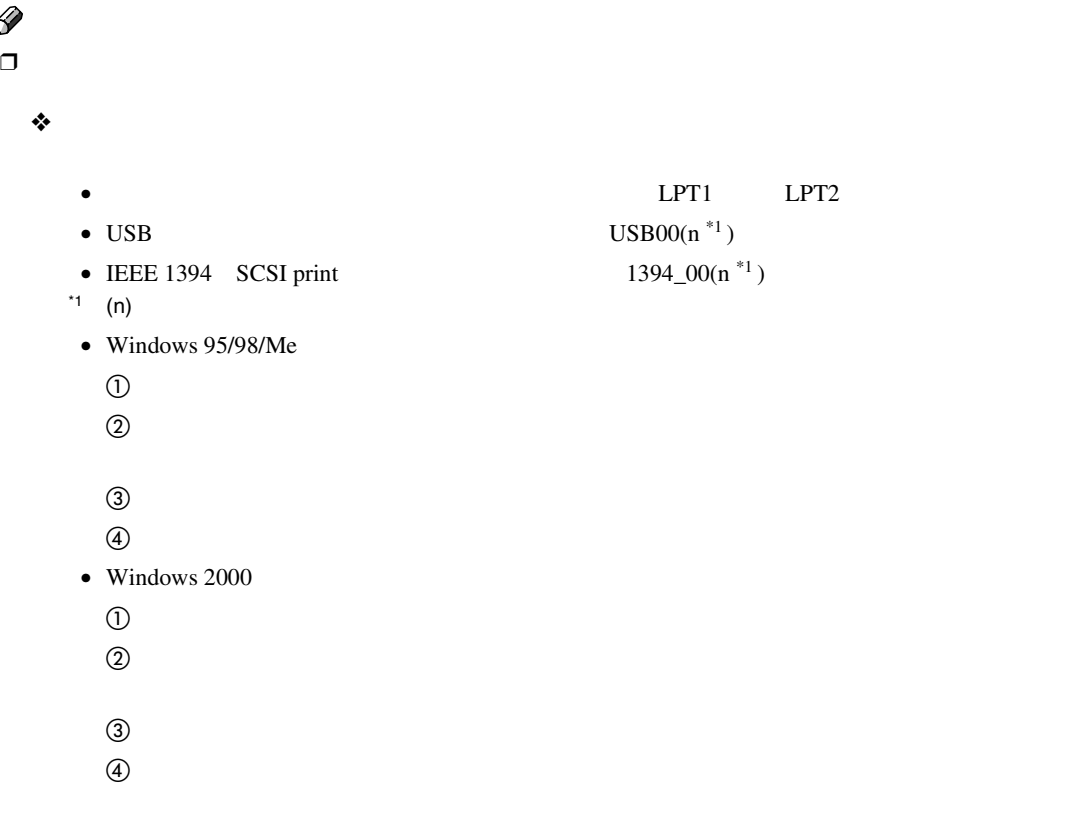

 $\mathscr{D}$ 

• Windows  $XP$ 

 $\mathbb{R}$  Tax and  $\mathbb{R}$  FAX

 $\Phi$  to the contract of  $\Phi$  and  $\Phi$  and  $\Phi$  and  $\Phi$  and  $\Phi$  and  $\Phi$  and  $\Phi$  and  $\Phi$  and  $\Phi$  and  $\Phi$  and  $\Phi$ 

こんなときにはない。

 $\textcircled{3}$ 

- $\ddot{\textbf{a}}$
- Windows NT  $4.0$
- $\sigma$
- $\Phi$  to the contract of  $\Phi$  and  $\Phi$  and  $\Phi$  and  $\Phi$  and  $\Phi$  and  $\Phi$  and  $\Phi$  and  $\Phi$  and  $\Phi$  and  $\Phi$
- $\textcircled{3}$
- $\ddot{a}$

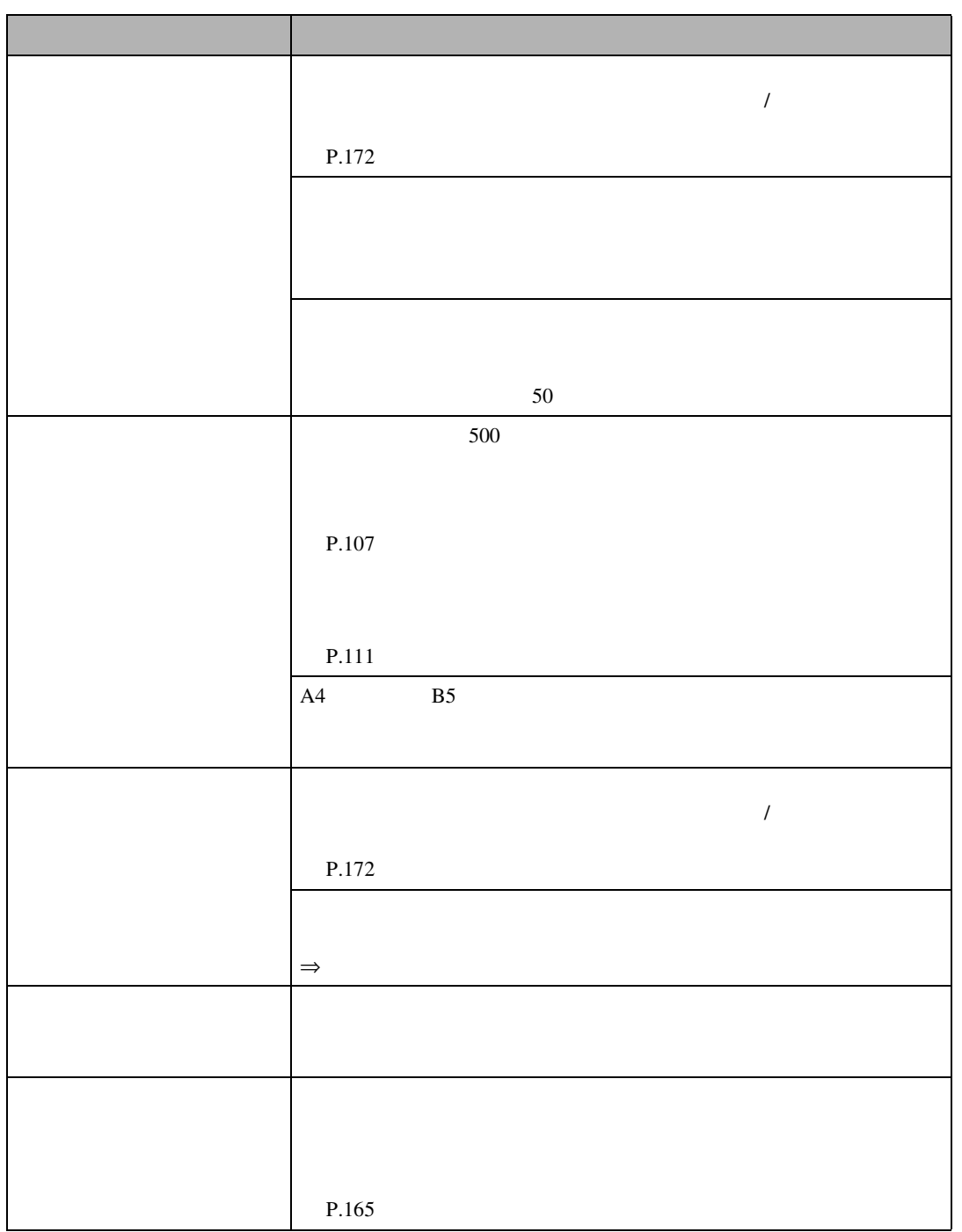

思いどおりに印刷できないとき

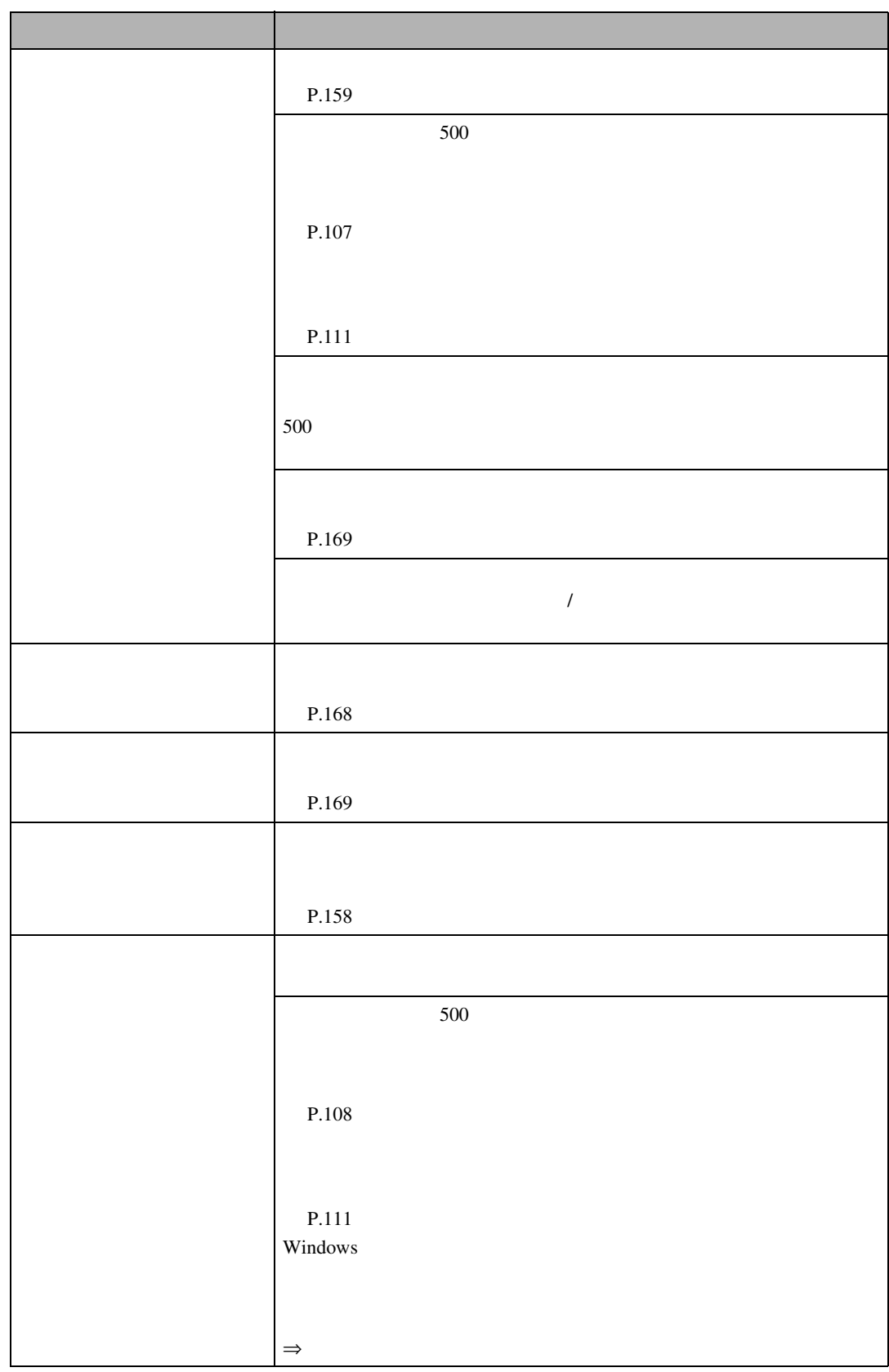

こんなときにはない。

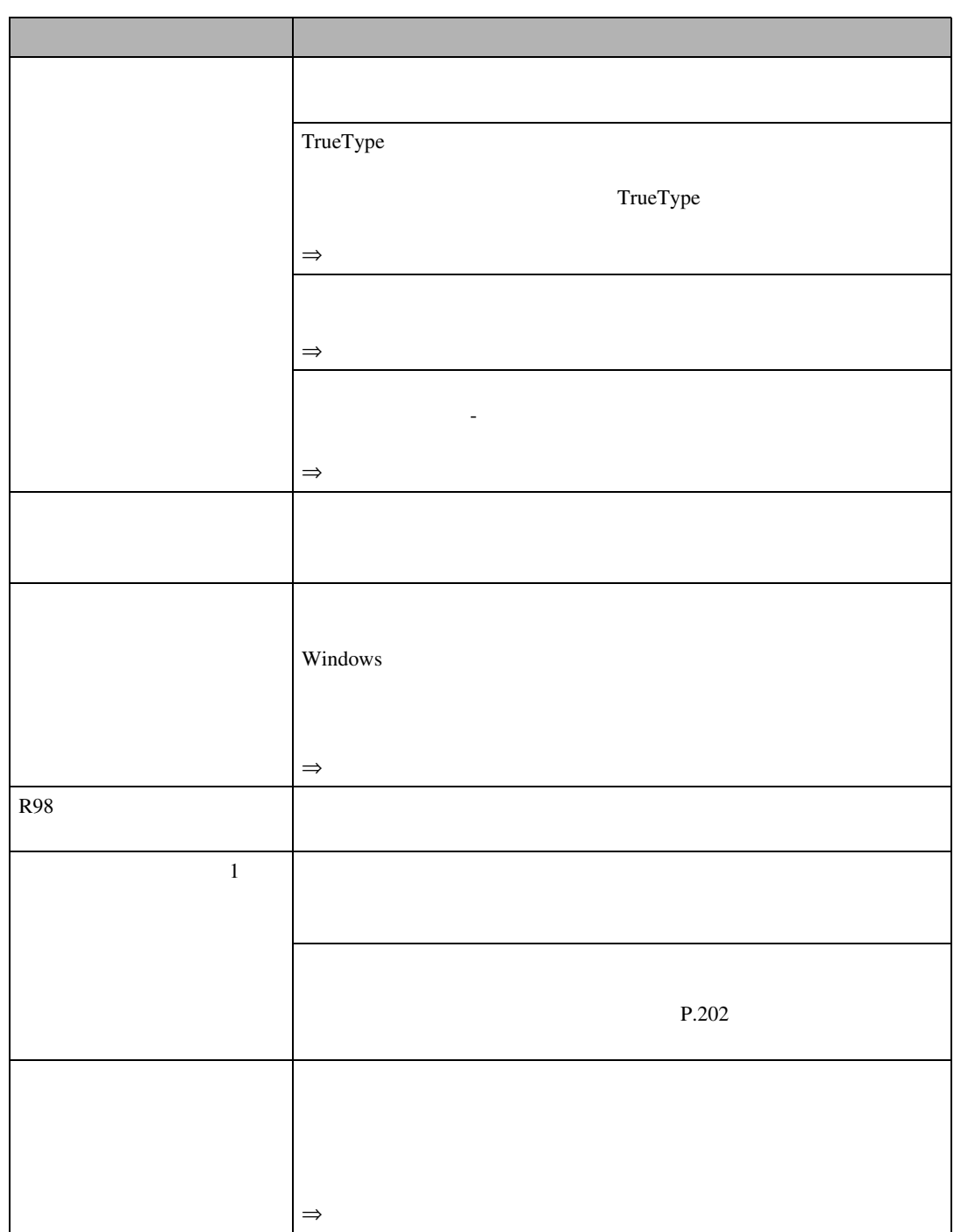

思いどおりに印刷できないとき

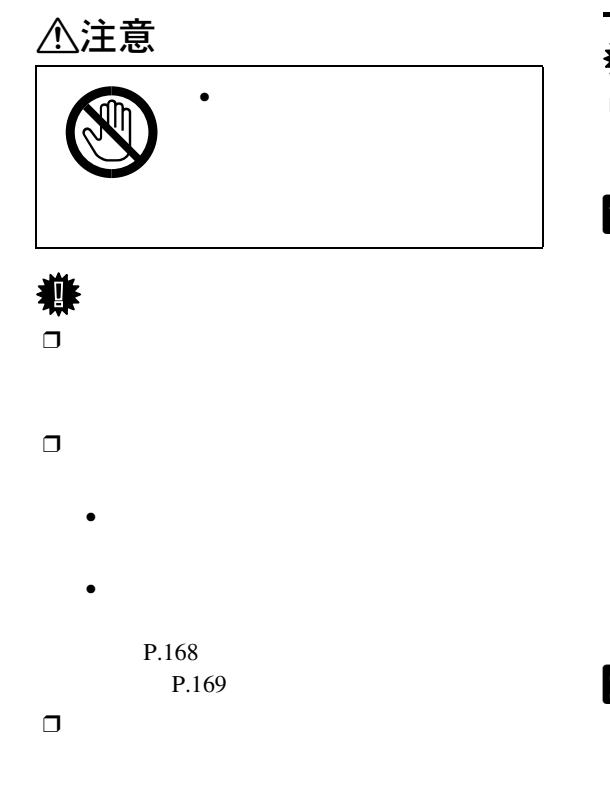

こんなときにはない。

 $\Box$ 

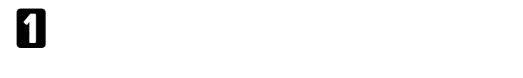

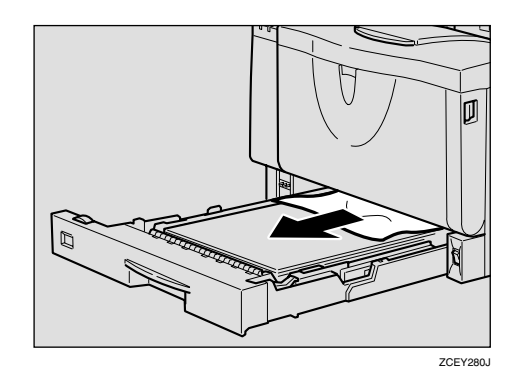

B **給紙トレイを本体にゆっくりとセットし**

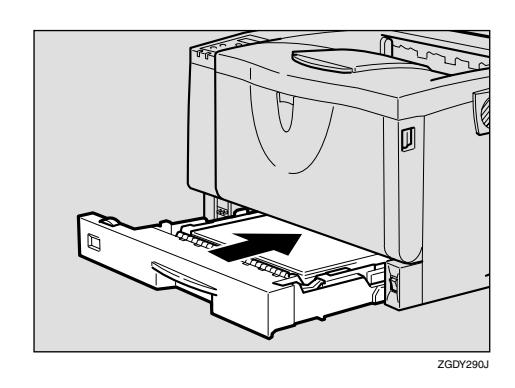

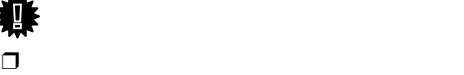

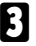

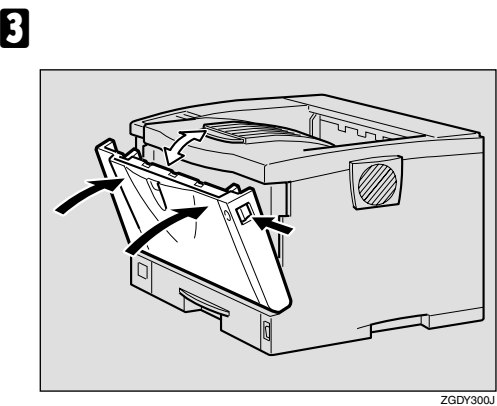

 $\Box$ 

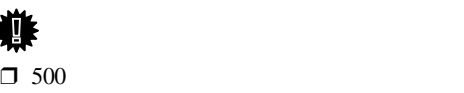

B **トナーカートリッジの取っ手を持ち、少**

 $\mathscr{D}$  $\Box$ 

 $\Box$ 

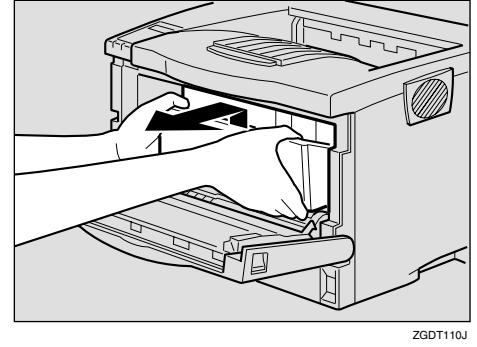

つまった用紙を取り

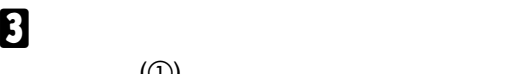

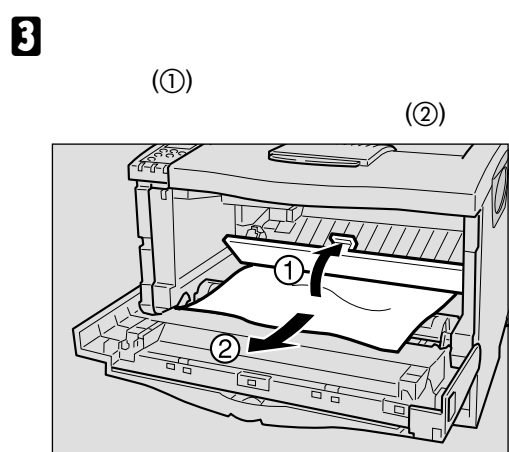

**尊**□  $\Box$ 

A **前カバーオープンボタンを押して前カ**

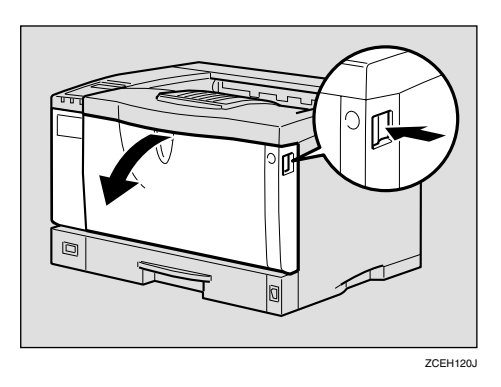

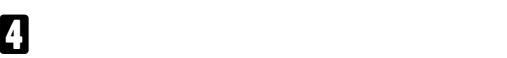

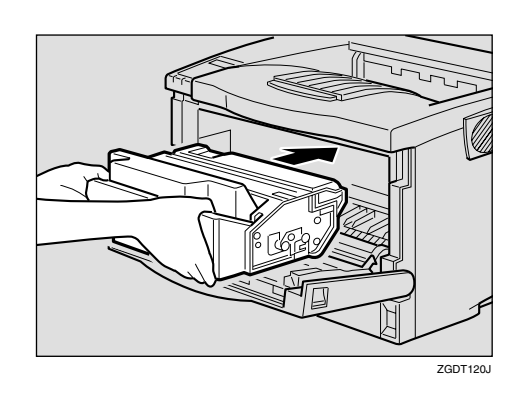

ZGDY520J

## E **奥に突き当たったところで、トナーカー**

こんなときにはない。

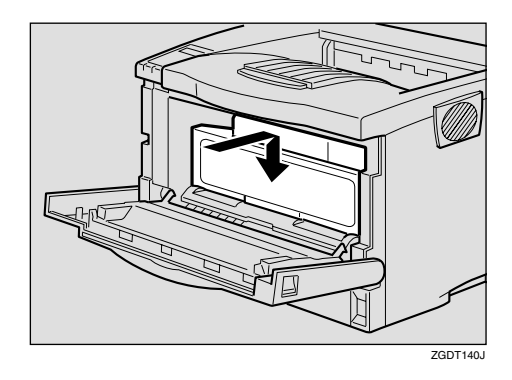

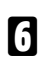

**重要**

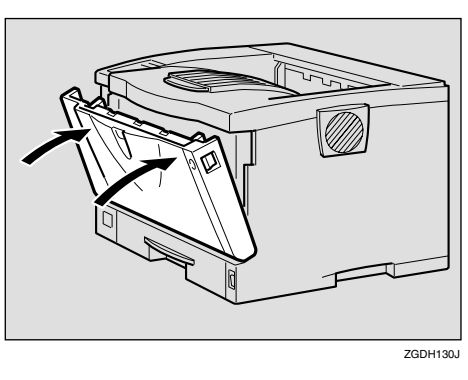

 $\Box$ 

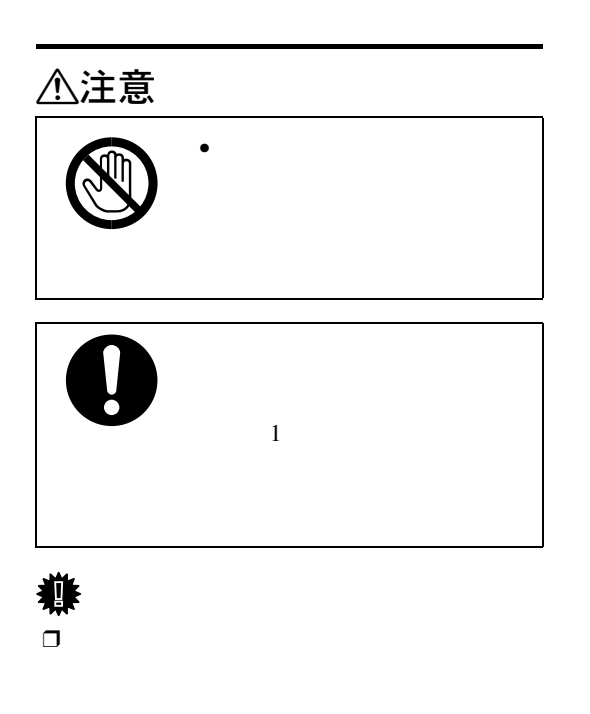

A **1ビンシフトトレイを取り付けていると**

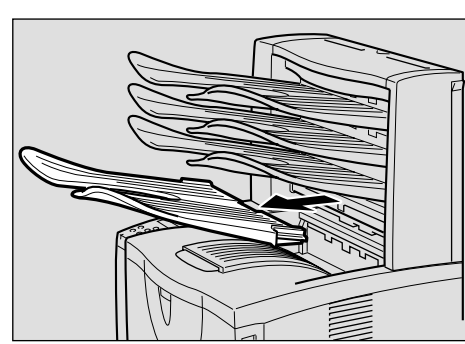

ZCEY370J

## B **排紙口カバーを開けます。**

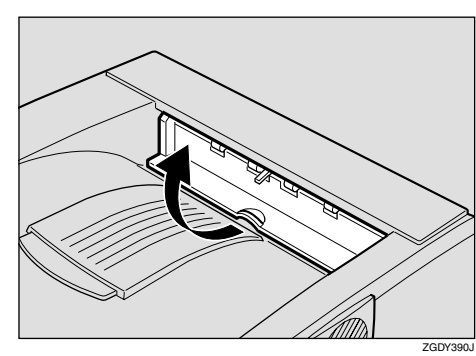

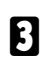

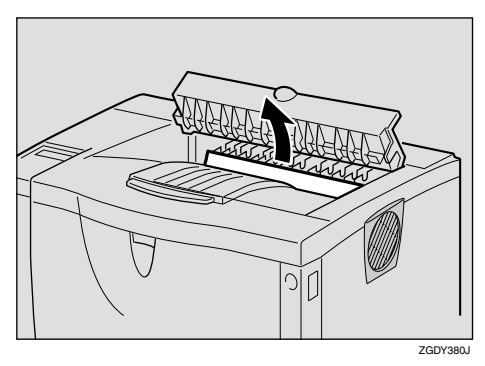

D **排紙口カバーをカチッと音がするまで押**

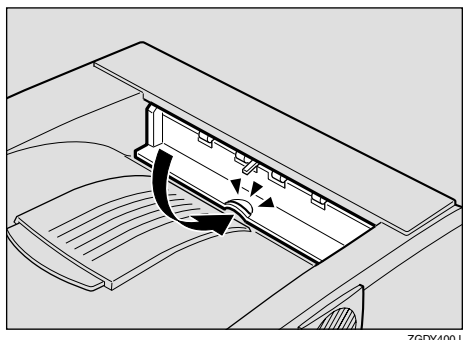

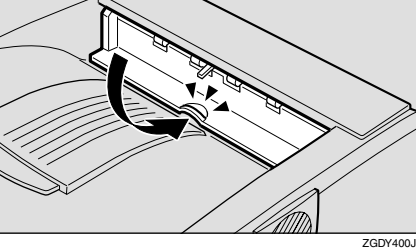

#### $P.159$

## △注意

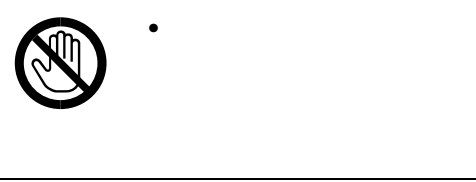

 $\Box$ 

## A **カバー内部の用紙を取り除きます。**

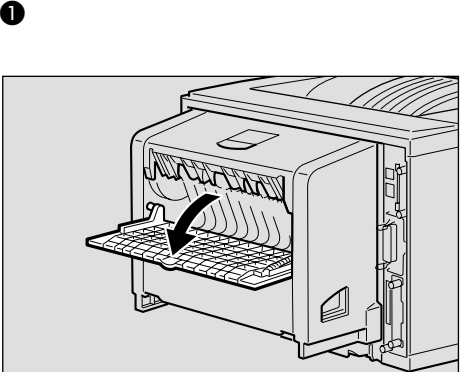

つまった用紙を取り

B **両面印刷ユニット後ろカバーの内部に**

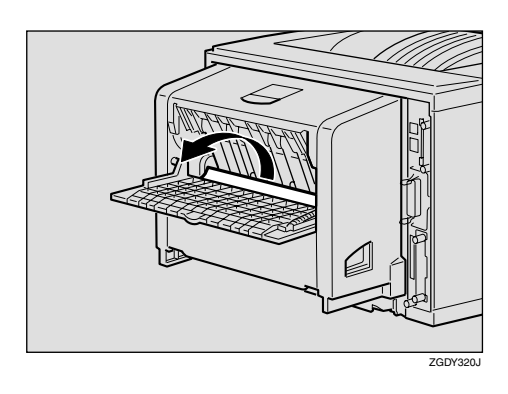

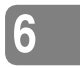

ZGDY310J

こんなときにはない。

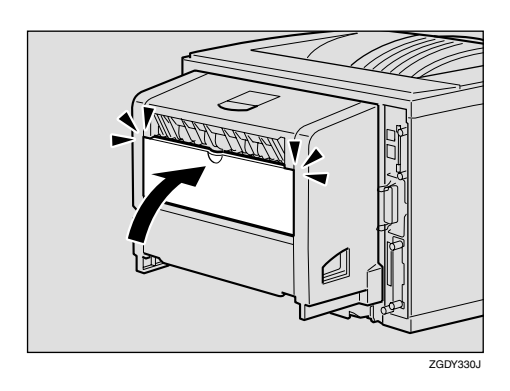

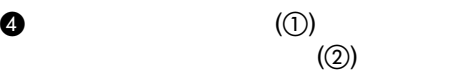

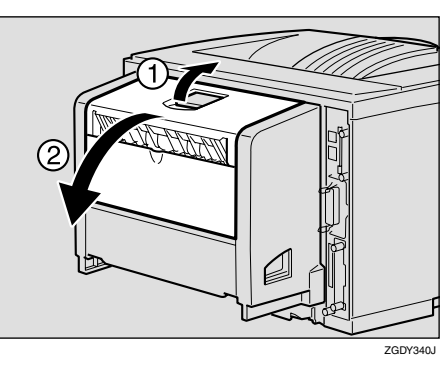

E **両面印刷ユニットカバーの内部につ**

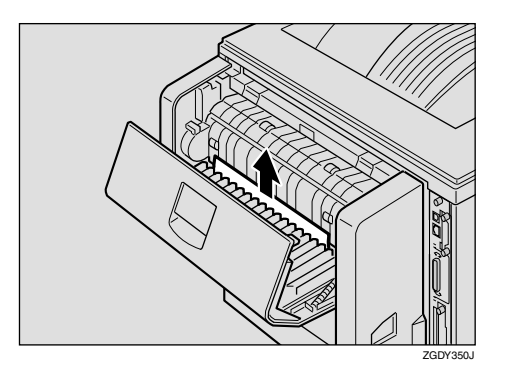

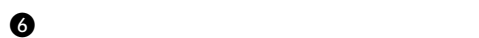

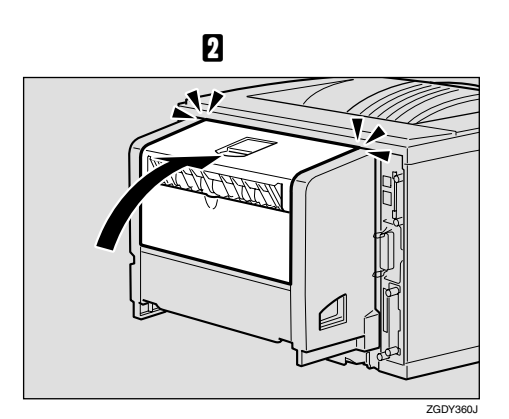

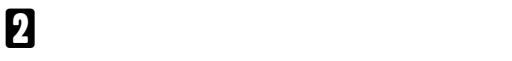

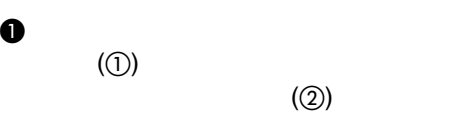

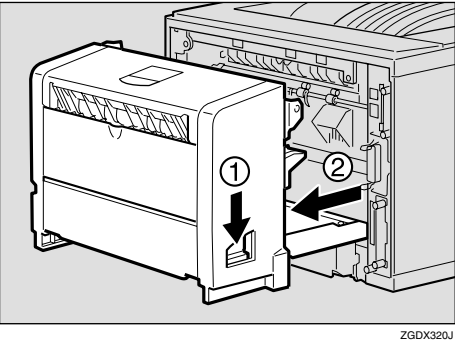

B **ガイド板を起こして用紙を取り除きま**

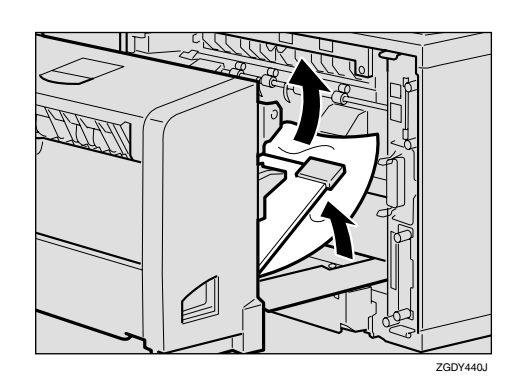

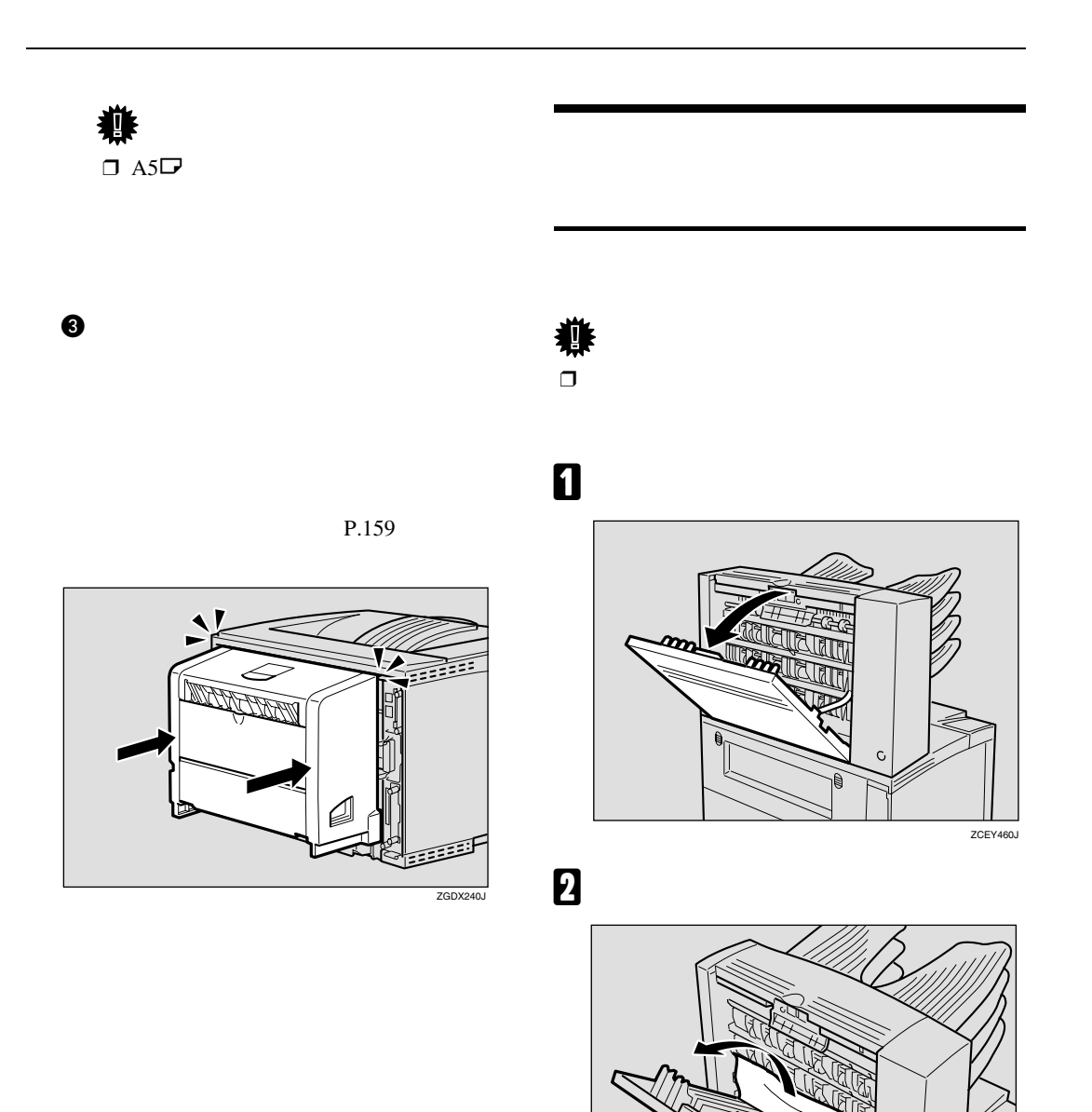

ZCEY470J

こんなときにはない。

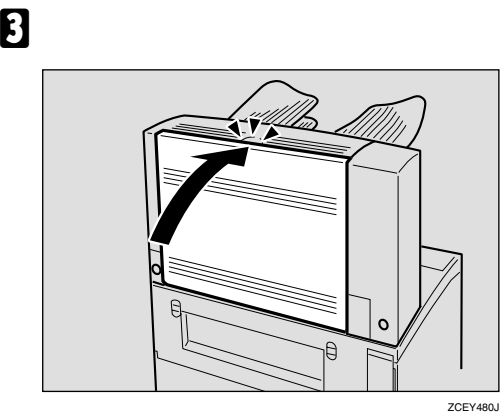

B **用紙を取り除きます。**

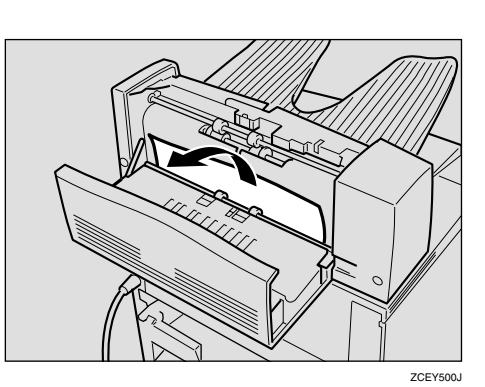

C **ウエトレイカバーを閉めます。**

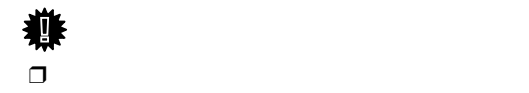

**重要**

**6**

 $ZCEY510J$ 

A **ウエトレイカバーを開けます。**

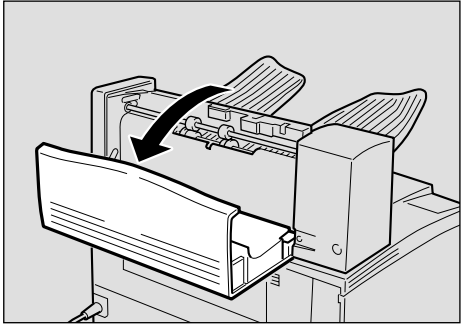

ZCEY490J

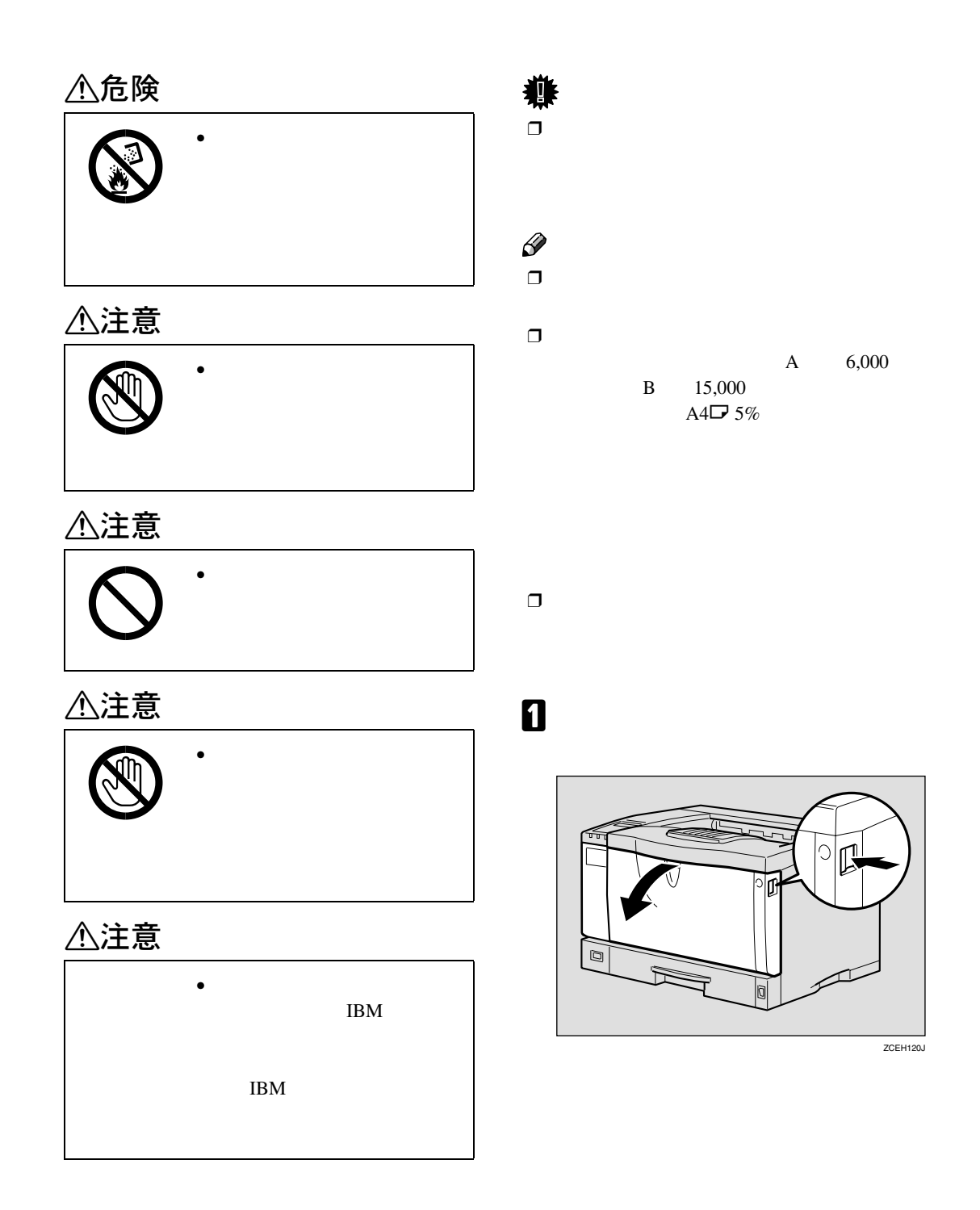

トナーカートリッジを交換する

## B **トナーカートリッジの取っ手を持ち、少**

 $\Box$ 

こんなときにはない。

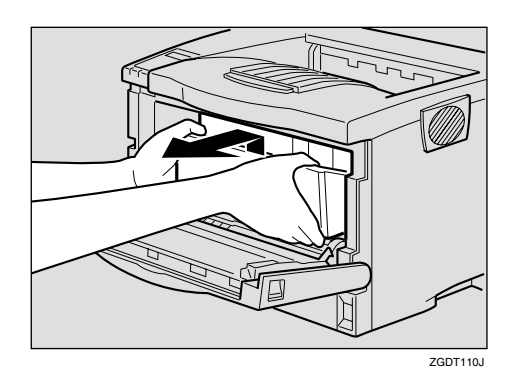

C **金属製のレジストローラーの位置を目安**

**6**

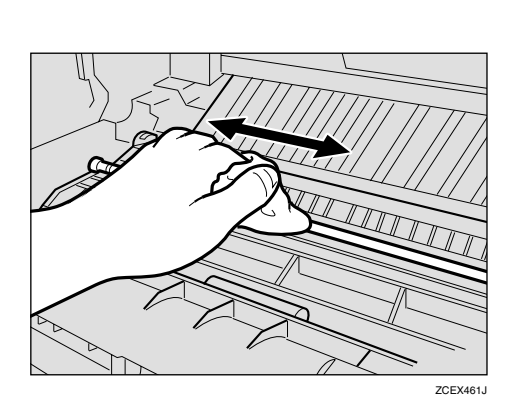

D **新しいトナーカートリッジを梱包箱から**

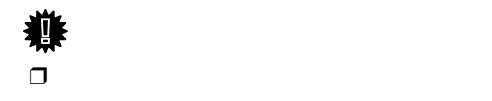

**重要**

E **トナーカートリッジを水平な場所に置**

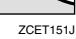

- $\Box$
- $\Box$
- $\Box$
- $\Box$
- $\Box$

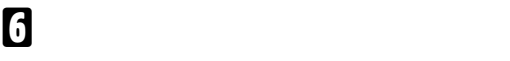

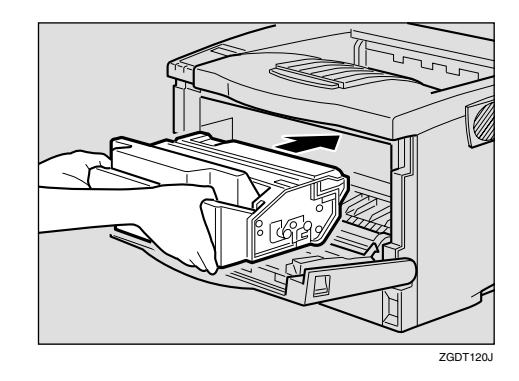

## G **奥に突き当たったところで、トナーカー**

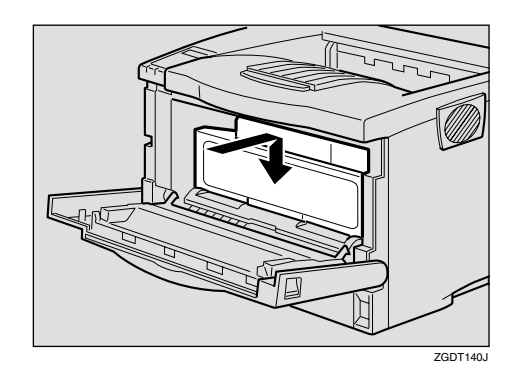

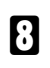

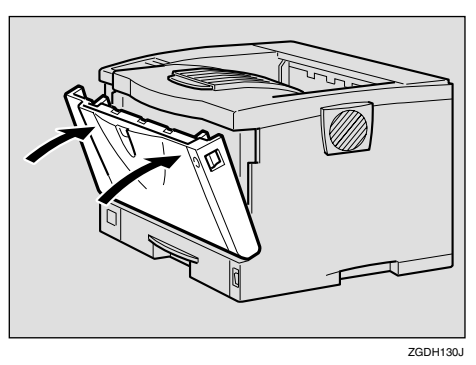

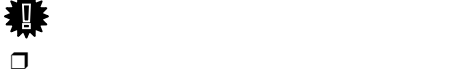

**重要**

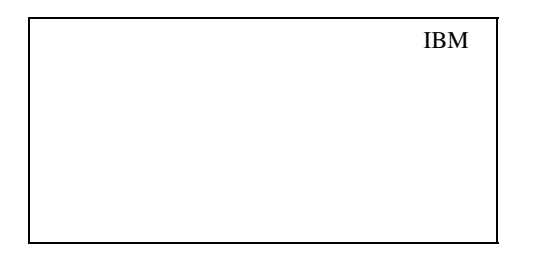

**6**

トナーカートリッジを交換する

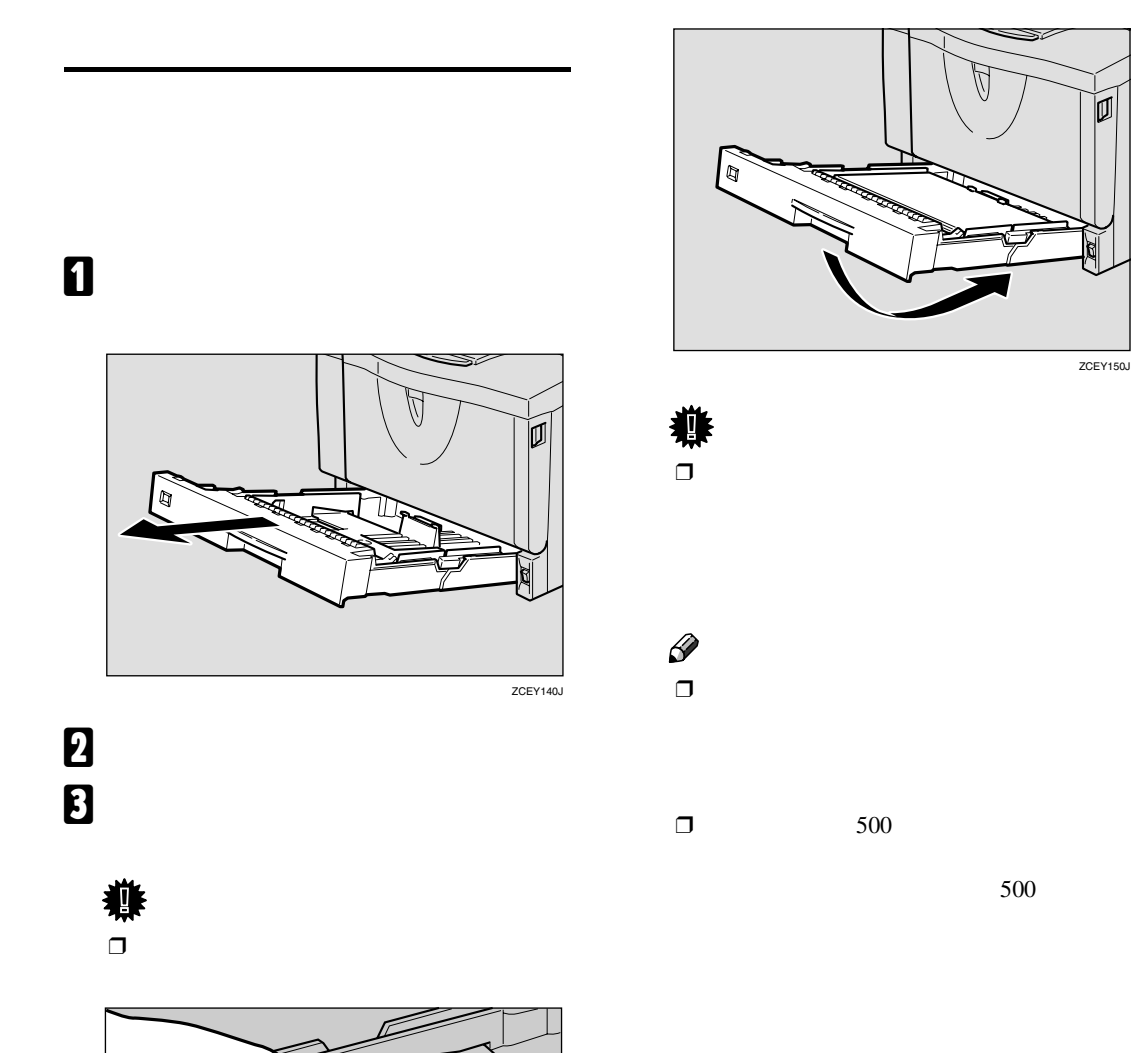

D **用紙をセットしてから、給紙トレイを本**

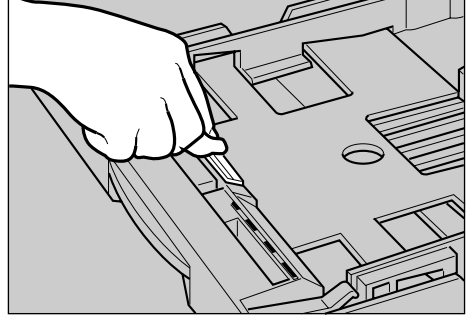

こんなときにはない。

TS3Y250E

**6**

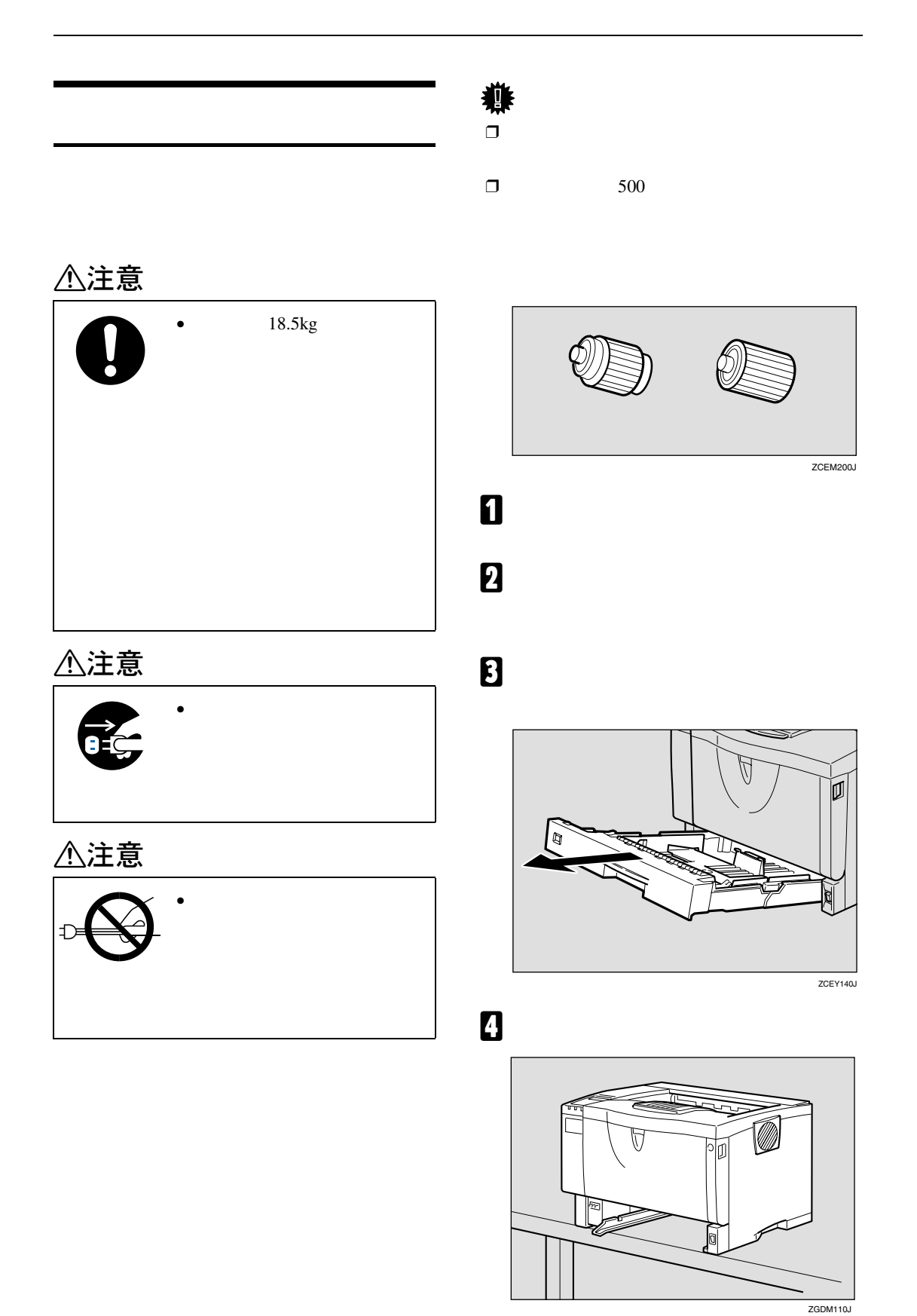

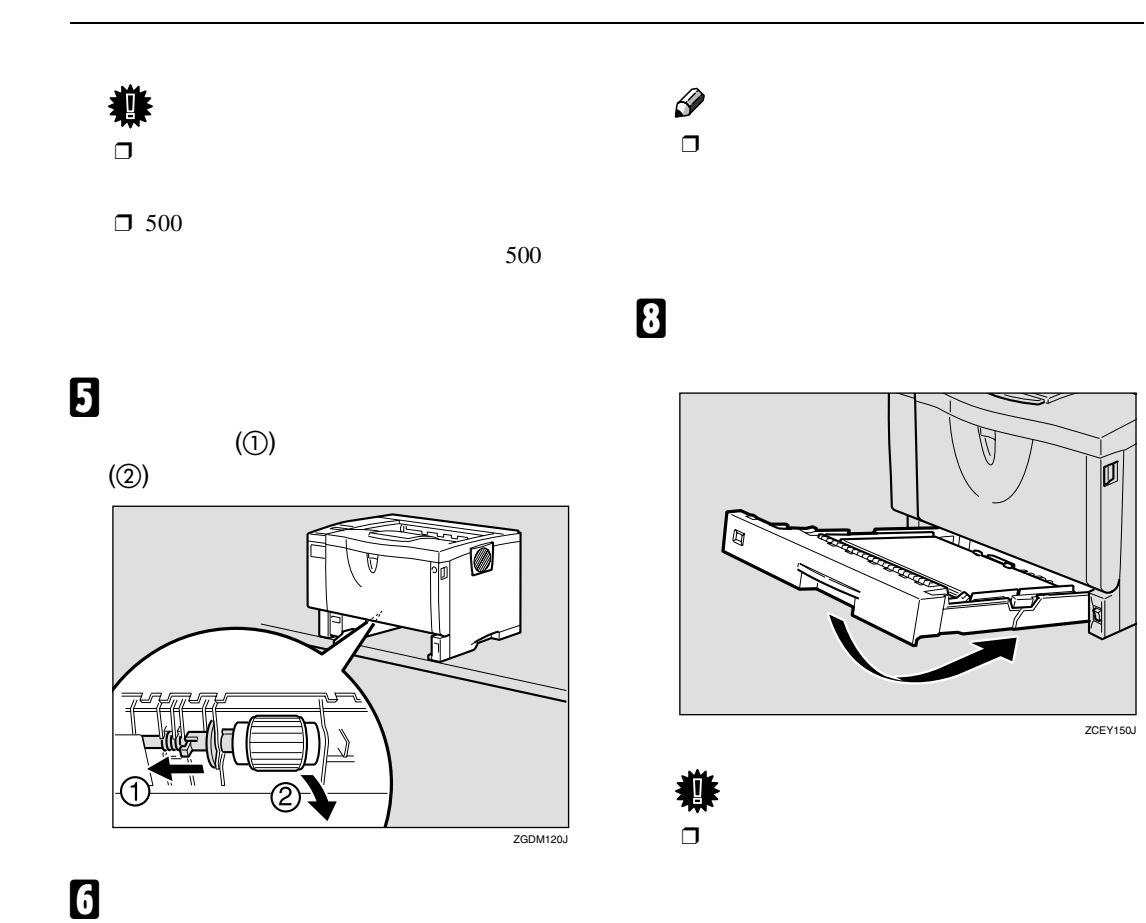

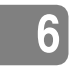

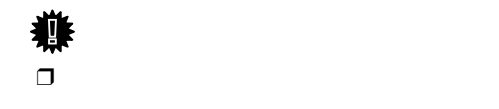

**重要**

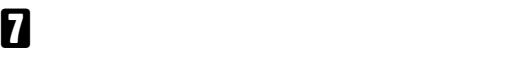

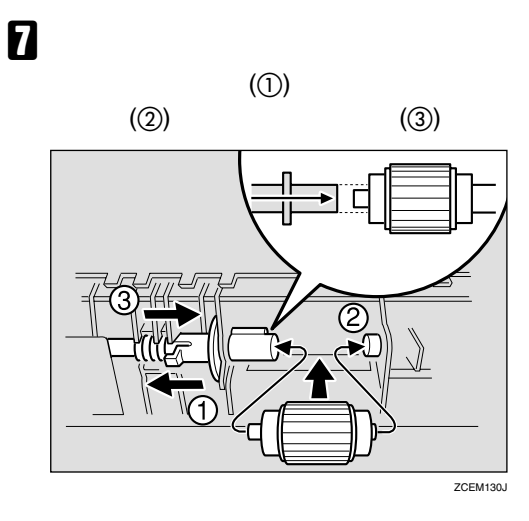

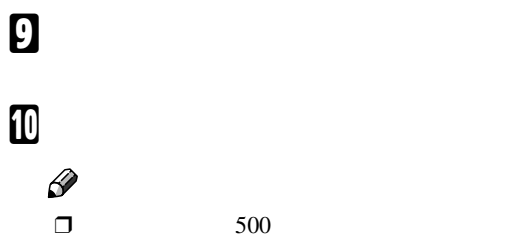

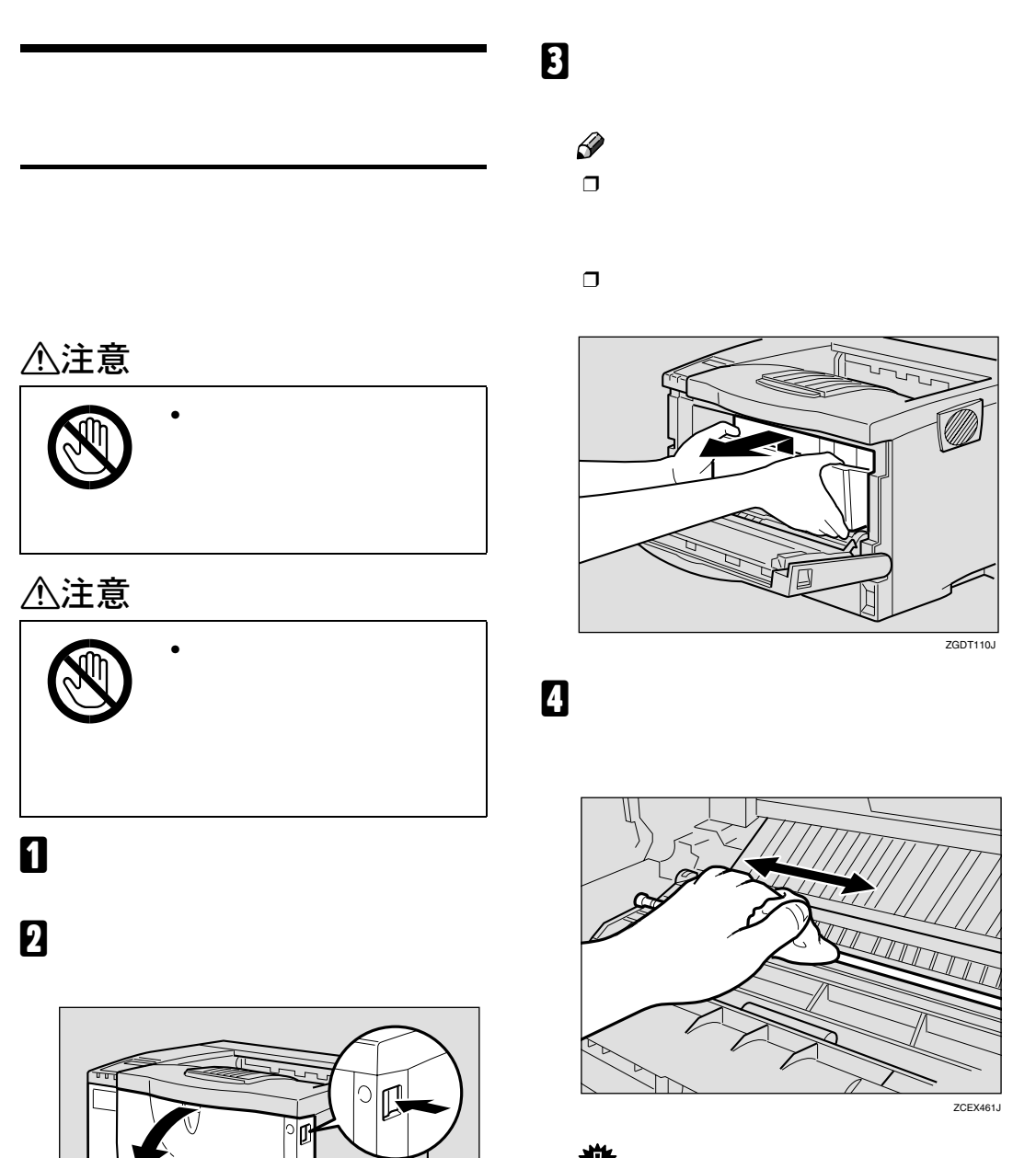

 $ZCEH120J$ 

 $\boxed{\boxtimes}$ 

T

 $\Box$ 

**6**

171

精神

## E **トナーカートリッジの取っ手を持ち、プ**

こんなときにはない。

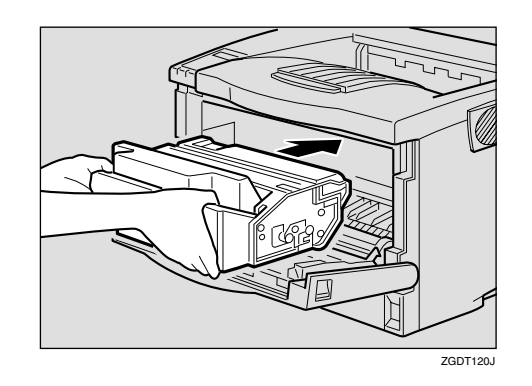

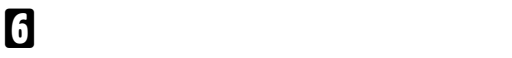

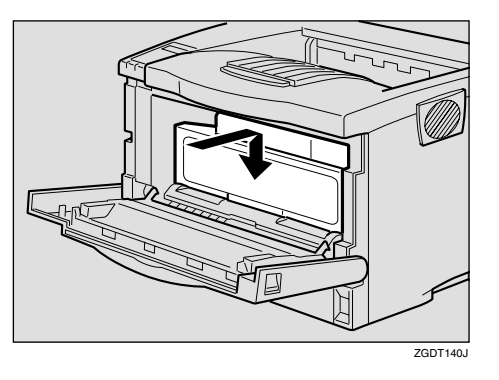

G **前カバーを閉めます。**

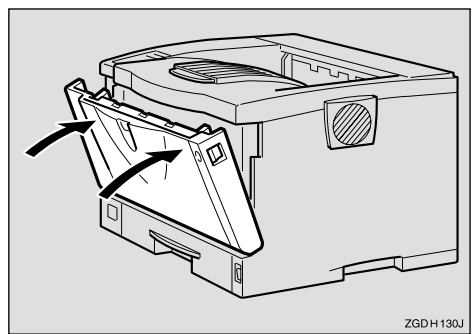

**サ**  $\Box$  A**【メニュー】キーを押します。**

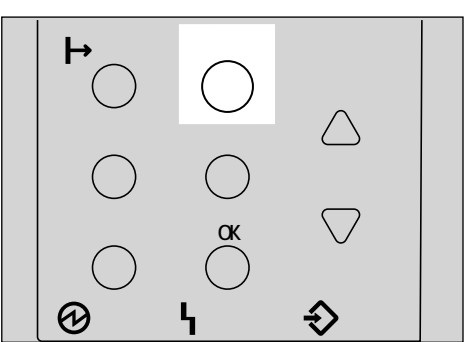

B**【▲】または【▼】キーを押して「チョウ**

**セイ**/**カンリ」を表示させ、【OK】キーを押**

 $\rightarrow$ j<br>Fantakzity

 $\mathcal{N}$ **C**<br>**B チョウセイ」を表示させ、【OK】キーを押**

> $\langle +$ a  $\langle +$ a  $\langle + \rangle$  $1.$  JOK\* FaDR4

D**【▲】または【▼】キーを押して印刷濃度 の調整値を表示させ、【OK】キーを押しま**

 $\sim$ < $J\Re$ ;\*\*a $\Re\langle$  $(-3 +3)$  0  $\mathscr{D}$  $\Box$   $-3 +3$ 

H **電源プラグをコンセントに差し込み、本**

 $\mathbf B$ 

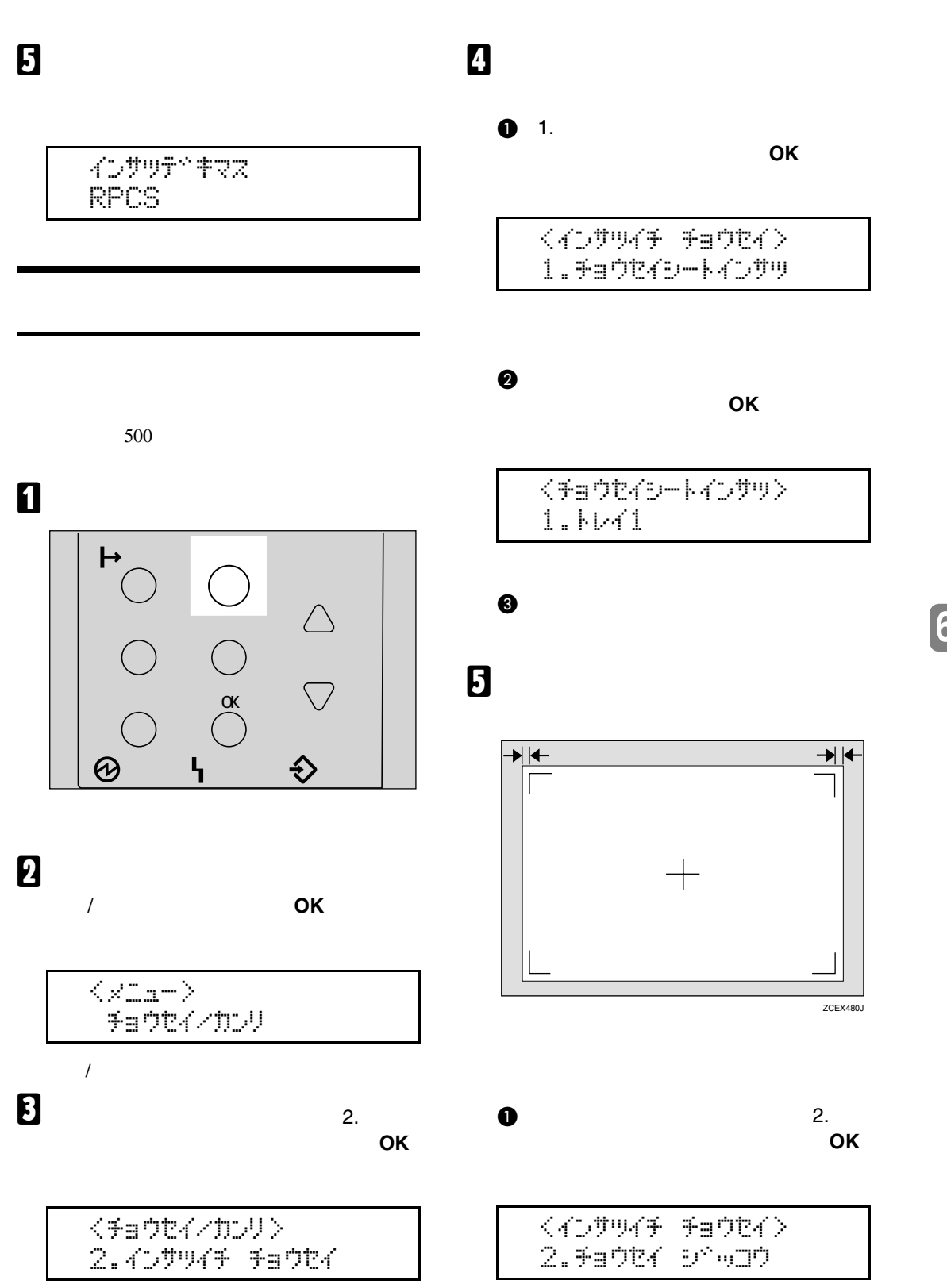

精神

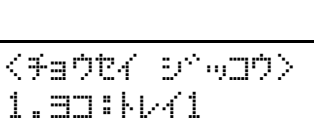

B**【▲】または【▼】キーを押して調整す**

**るトレイを表示させ、【OK】キーを押し**

C**【▲】または【▼】キーを押して、数値**

**(単位**mm**)を現在の設定から変更しま**

こんなときにはない。

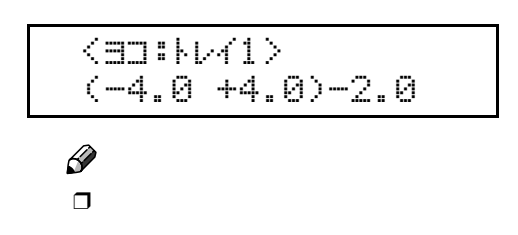

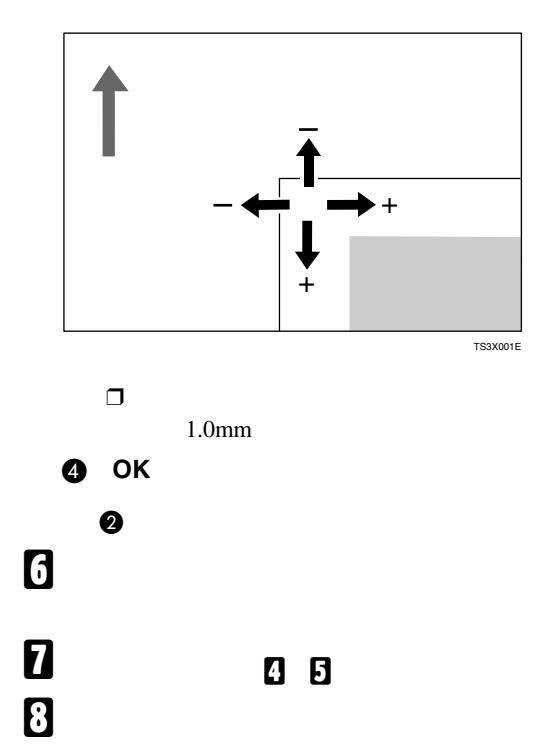

インサツテトキマス

RPCS

## Q&A

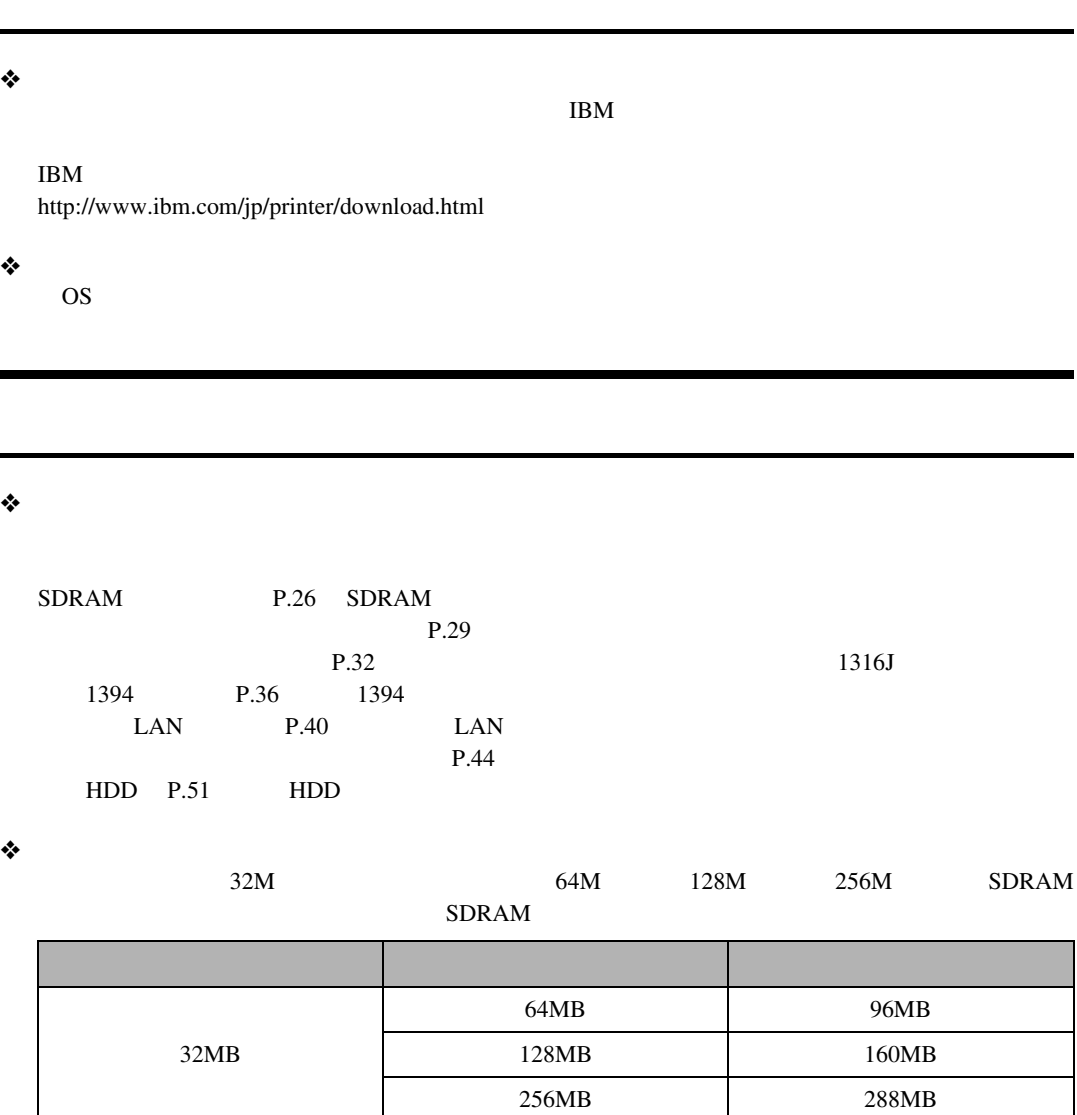

P.230 SDRAM

❖ **メモリーを増設するとどんなメリットがあるのですか?**

❖ **ネットワークプリンターとして印刷したいのですが?**

Infoprint Navigator

P.95 Infoprint Navigator

 $\Rightarrow$ 

Q&A

❖ **インターフェースケーブルは何を使えばいいでしょうか?**  $P.231$ ❖ Windows 95/98/Me Windows 2000 Windows XP Windows NT 4.0**で、接続したオプ** P.90 P.85 Windows 95/98/Me P.86 Windows 2000 Windows NT 4.0 P.87 Windows XP ❖ **給紙トレイ、手差しトレイ(マルチ)には、同時に何枚まで用紙をセットできますか?**  $250 \t\t 100$  $350$  and  $500$  and  $500$ ❖ **手差しトレイ(マルチ)に用紙をセットして印刷したいのですが?**  $P.111$ ❖ **はがきや封筒に印刷したいのですが?**  $P.103$  $P.111$ ❖ **厚紙に印刷したいのですが?**  $90\text{kg}$   $105\text{g/m}^2$  $P.103$  $P.111$ ❖ **不定形サイズの用紙に印刷したいのですが?** 148 1260mm× 90 305mm 500 148 432mm× 182 297mm ❖ **2種類以上の違うサイズの用紙を同時にセットしておきたいのですが?**  $500$ ❖ **印刷保証範囲を教えてください。**  $5 \text{mm}$ 

**6**

こんなときにはない。

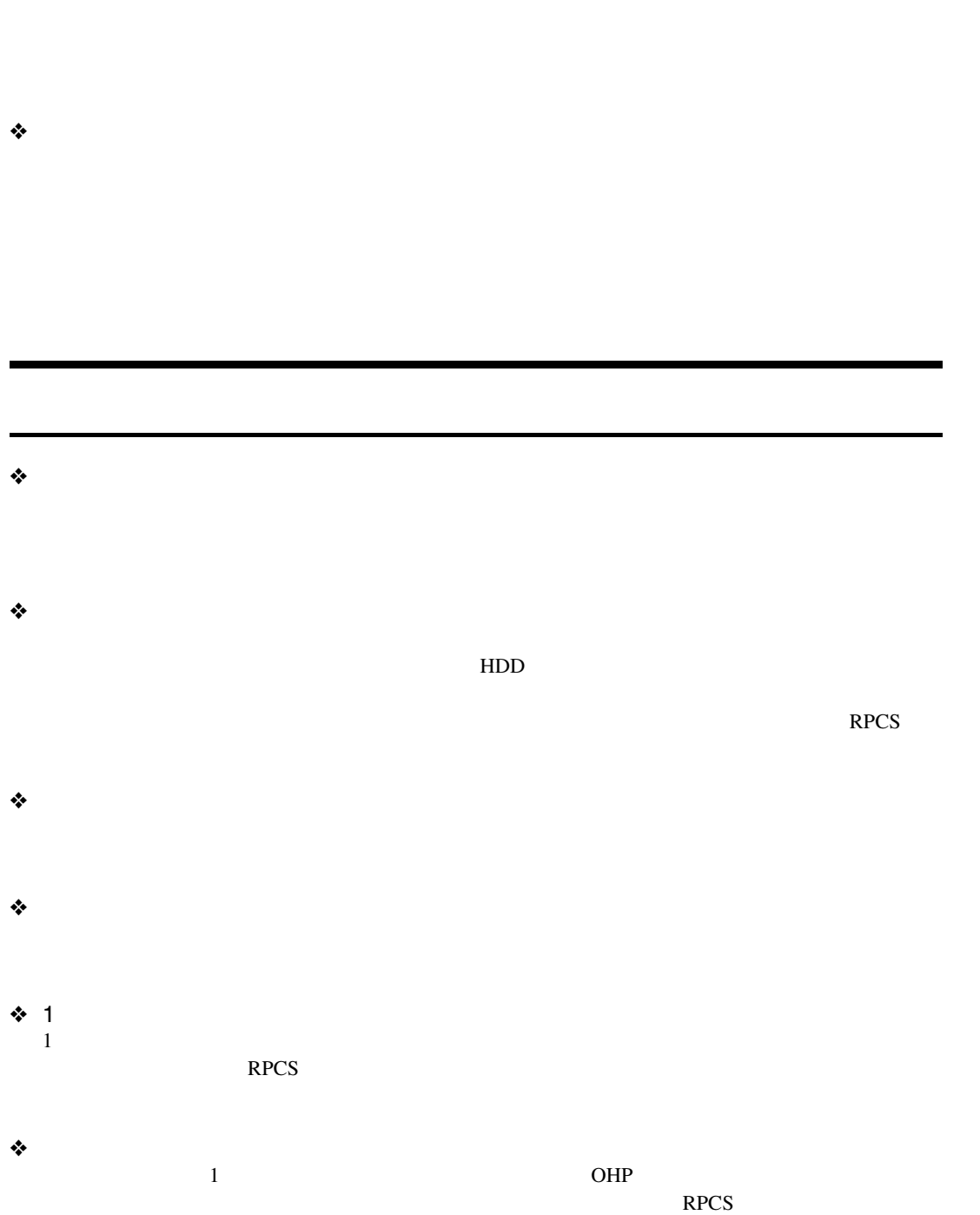

❖ **トレイごとに操作パネルで紙種が設定できますが、どのような場合に設定するとよいの**

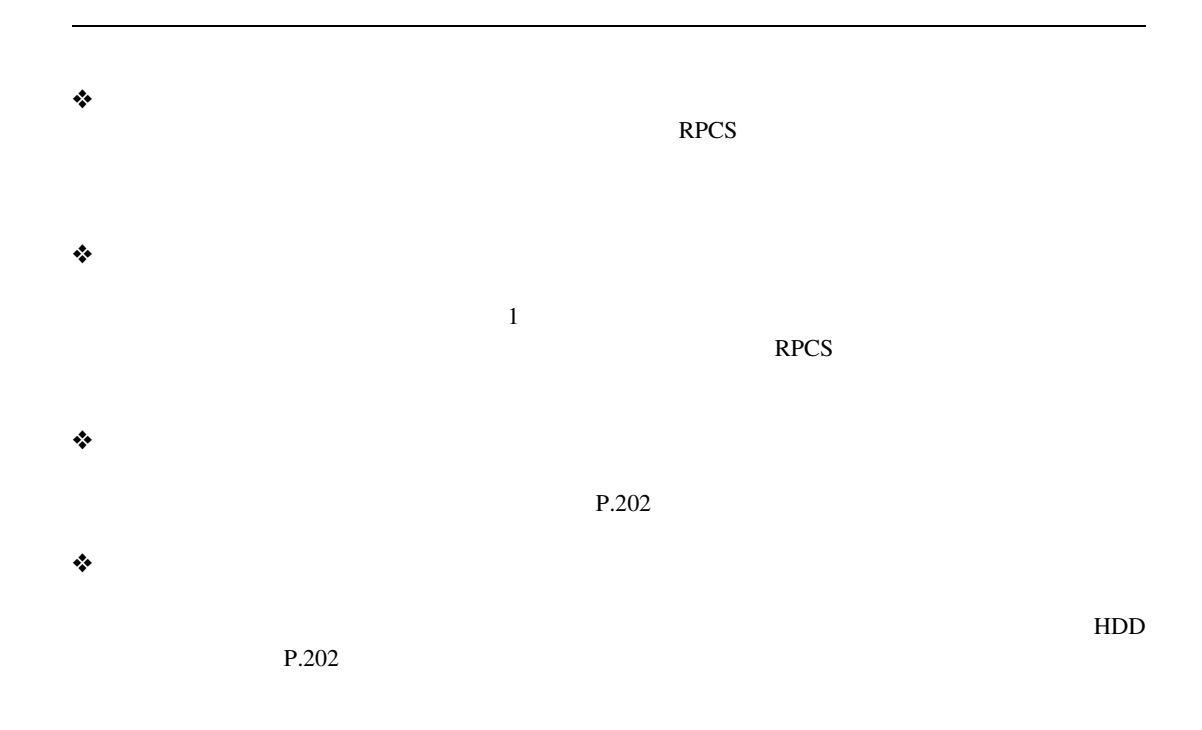

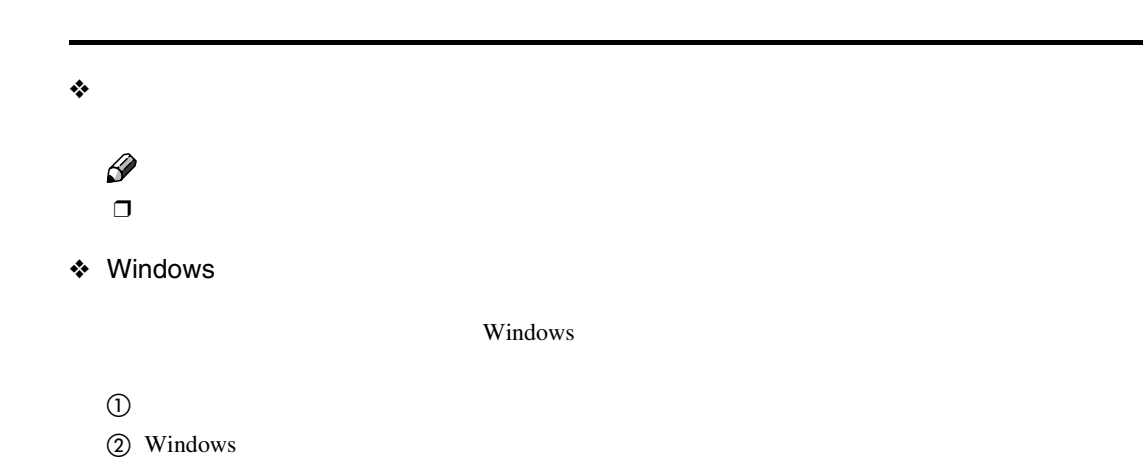

**③** セット はっしゃ しんしゃ しんしゃ しんしゃ しんしゃ

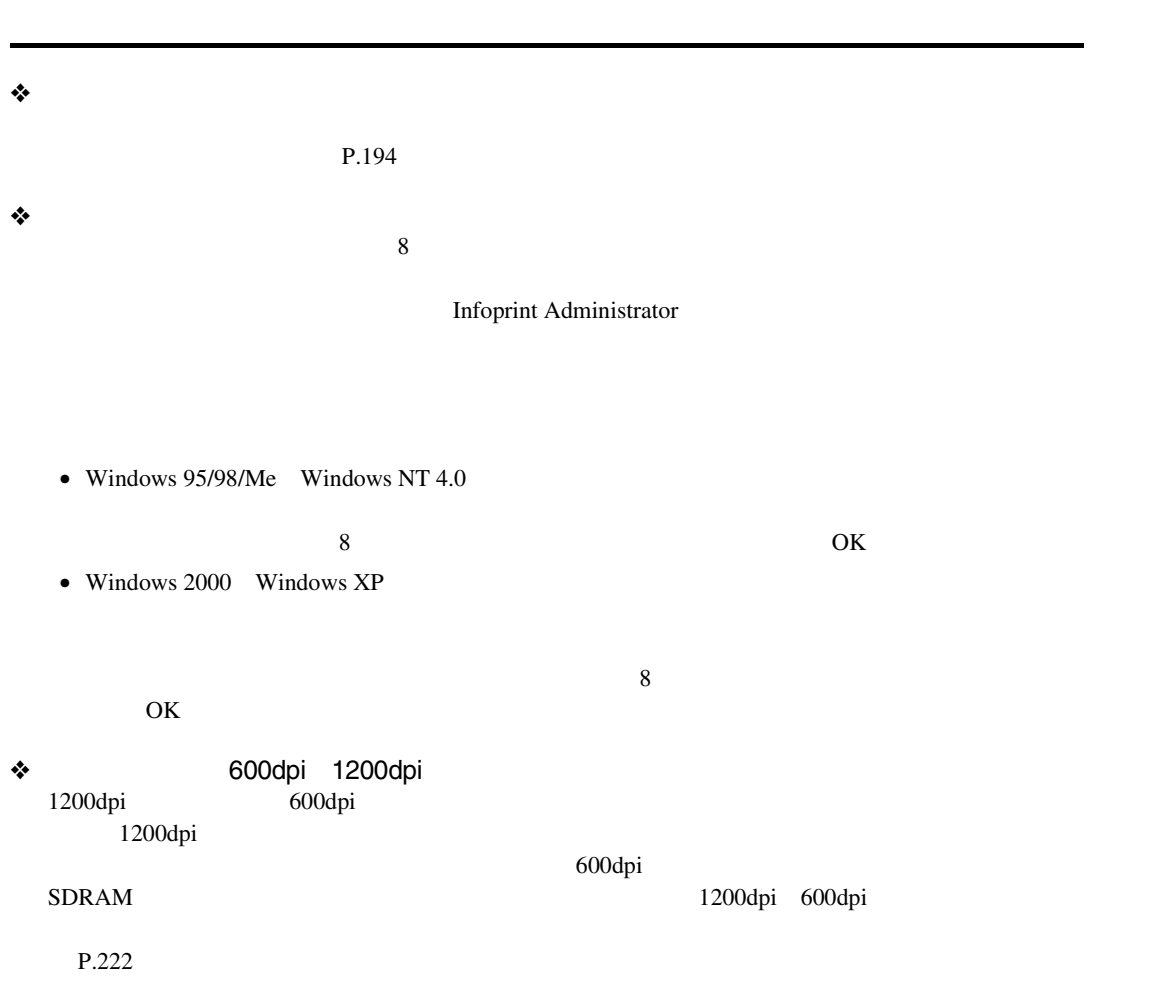

こんなときにはない。